**Oracle® Solaris Cluster Data Replication Guide for Hitachi TrueCopy and Universal Replicator**

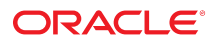

**Part No: F20515** June 2019

Oracle Solaris Cluster Data Replication Guide for Hitachi TrueCopy and Universal Replicator

#### **Part No: F20515**

#### Copyright © 2019, Oracle and/or its affiliates. All rights reserved.

This software and related documentation are provided under a license agreement containing restrictions on use and disclosure and are protected by intellectual property laws. Except as expressly permitted in your license agreement or allowed by law, you may not use, copy, reproduce, translate, broadcast, modify, license, transmit, distribute, exhibit, perform,<br>publish, or display any part, in any form prohibited.

The information contained herein is subject to change without notice and is not warranted to be error-free. If you find any errors, please report them to us in writing.

If this is software or related documentation that is delivered to the U.S. Government or anyone licensing it on behalf of the U.S. Government, then the following notice is applicable:

U.S. GOVERNMENT END USERS: Oracle programs, including any operating system, integrated software, any programs installed on the hardware, and/or documentation, delivered to U.S. Government end users are "commercial computer software" pursuant to the applicable Federal Acquisition Regulation and agency-specific supplemental regulations. As such, use, duplication, disclosure, modification, and adaptation of the programs, including any operating system, integrated software, any programs installed on the<br>hardware, and/or documentation, shall be

This software or hardware is developed for general use in a variety of information management applications. It is not developed or intended for use in any inherently dangerous applications, including applications that may create a risk of personal injury. If you use this software or hardware in dangerous applications, then you shall be responsible to take all appropriate fail-safe, backup, redundancy, and other measures to ensure its safe use. Oracle Corporation and its affiliates disclaim any liability for any damages caused by use of this software or hardware in dangerous applications.

Oracle and Java are registered trademarks of Oracle and/or its affiliates. Other names may be trademarks of their respective owners.

Intel and Intel Xeon are trademarks or registered trademarks of Intel Corporation. All SPARC trademarks are used under license and are trademarks or registered trademarks of SPARC International, Inc. AMD, Opteron, the AMD logo, and the AMD Opteron logo are trademarks or registered trademarks of Advanced Micro Devices. UNIX is a registered trademark of The Open Group.

This software or hardware and documentation may provide access to or information about content, products, and services from third parties. Oracle Corporation and its affiliates are not responsible for and expressly disclaim all warranties of any kind with respect to third-party content, products, and services unless otherwise set forth in an applicable agreement between you and Oracle. Oracle Corporation and its affiliates will not be responsible for any loss, costs, or damages incurred due to your access to or use of third-party content, products, or services, except as set forth in an applicable agreement between you and Oracle.

#### **Access to Oracle Support**

Oracle customers that have purchased support have access to electronic support through My Oracle Support. For information, visit [http://www.oracle.com/pls/topic/lookup?](http://www.oracle.com/pls/topic/lookup?ctx=acc&id=info) [ctx=acc&id=info](http://www.oracle.com/pls/topic/lookup?ctx=acc&id=info) or visit <http://www.oracle.com/pls/topic/lookup?ctx=acc&id=trs> if you are hearing impaired.

#### **Référence: F20515**

Copyright © 2019, Oracle et/ou ses affiliés. Tous droits réservés.

Ce logiciel et la documentation qui l'accompagne sont protégés par les lois sur la propriété intellectuelle. Ils sont concédés sous licence et soumis à des restrictions d'utilisation et de divulgation. Sauf stipulation expresse de votre contrat de licence ou de la loi, vous ne pouvez pas copier, reproduire, traduire, diffuser, modifier, accorder de licence, transmettre, distribuer, exposer, exécuter, publier ou afficher le logiciel, même partiellement, sous quelque forme et par quelque procédé que ce soit. Par ailleurs, il est interdit de procéder à toute ingénierie inverse du logiciel, de le désassembler ou de le décompiler, excepté à des fins d'interopérabilité avec des logiciels tiers ou tel que prescrit par la loi.

Les informations fournies dans ce document sont susceptibles de modification sans préavis. Par ailleurs, Oracle Corporation ne garantit pas qu'elles soient exemptes d'erreurs et vous invite, le cas échéant, à lui en faire part par écrit.

Si ce logiciel, ou la documentation qui l'accompagne, est livré sous licence au Gouvernement des Etats-Unis, ou à quiconque qui aurait souscrit la licence de ce logiciel pour le compte du Gouvernement des Etats-Unis, la notice suivante s'applique :

U.S. GOVERNMENT END USERS: Oracle programs, including any operating system, integrated software, any programs installed on the hardware, and/or documentation, delivered to U.S. Government end users are "commercial computer software" pursuant to the applicable Federal Acquisition Regulation and agency-specific supplemental<br>regulations. As such, use, duplication, disclosure, modif hardware, and/or documentation, shall be subject to license terms and license restrictions applicable to the programs. No other rights are granted to the U.S. Government.

Ce logiciel ou matériel a été développé pour un usage général dans le cadre d'applications de gestion des informations. Ce logiciel ou matériel n'est pas conçu ni n'est destiné à être utilisé dans des applications à risque, notamment dans des applications pouvant causer un risque de dommages corporels. Si vous utilisez ce logiciel ou ce matériel dans le cadre d'applications dangereuses, il est de votre responsabilité de prendre toutes les mesures de secours, de sauvegarde, de redondance et autres mesures nécessaires à son utilisation dans des conditions optimales de sécurité. Oracle Corporation et ses affiliés déclinent toute responsabilité quant aux dommages causés par l'utilisation de ce logiciel ou matériel pour des applications dangereuses.

Oracle et Java sont des marques déposées d'Oracle Corporation et/ou de ses affiliés. Tout autre nom mentionné peut correspondre à des marques appartenant à d'autres propriétaires qu'Oracle.

Intel et Intel Xeon sont des marques ou des marques déposées d'Intel Corporation. Toutes les marques SPARC sont utilisées sous licence et sont des marques ou des marques déposées de SPARC International, Inc. AMD, Opteron, le logo AMD et le logo AMD Opteron sont des marques ou des marques déposées d'Advanced Micro Devices. UNIX est une marque déposée de The Open Group.

Ce logiciel ou matériel et la documentation qui l'accompagne peuvent fournir des informations ou des liens donnant accès à des contenus, des produits et des services émanant de tiers. Oracle Corporation et ses affiliés déclinent toute responsabilité ou garantie expresse quant aux contenus, produits ou services émanant de tiers, sauf mention contraire stipulée dans un contrat entre vous et Oracle. En aucun cas, Oracle Corporation et ses affiliés ne sauraient être tenus pour responsables des pertes subies, des coûts occasionnés ou des dommages causés par l'accès à des contenus, produits ou services tiers, ou à leur utilisation, sauf mention contraire stipulée dans un contrat entre vous et Oracle.

#### **Accès aux services de support Oracle**

Les clients Oracle qui ont souscrit un contrat de support ont accès au support électronique via My Oracle Support. Pour plus d'informations, visitez le site [http://www.oracle.com/](http://www.oracle.com/pls/topic/lookup?ctx=acc&id=info) [pls/topic/lookup?ctx=acc&id=info](http://www.oracle.com/pls/topic/lookup?ctx=acc&id=info) ou le site <http://www.oracle.com/pls/topic/lookup?ctx=acc&id=trs> si vous êtes malentendant.

# **Contents**

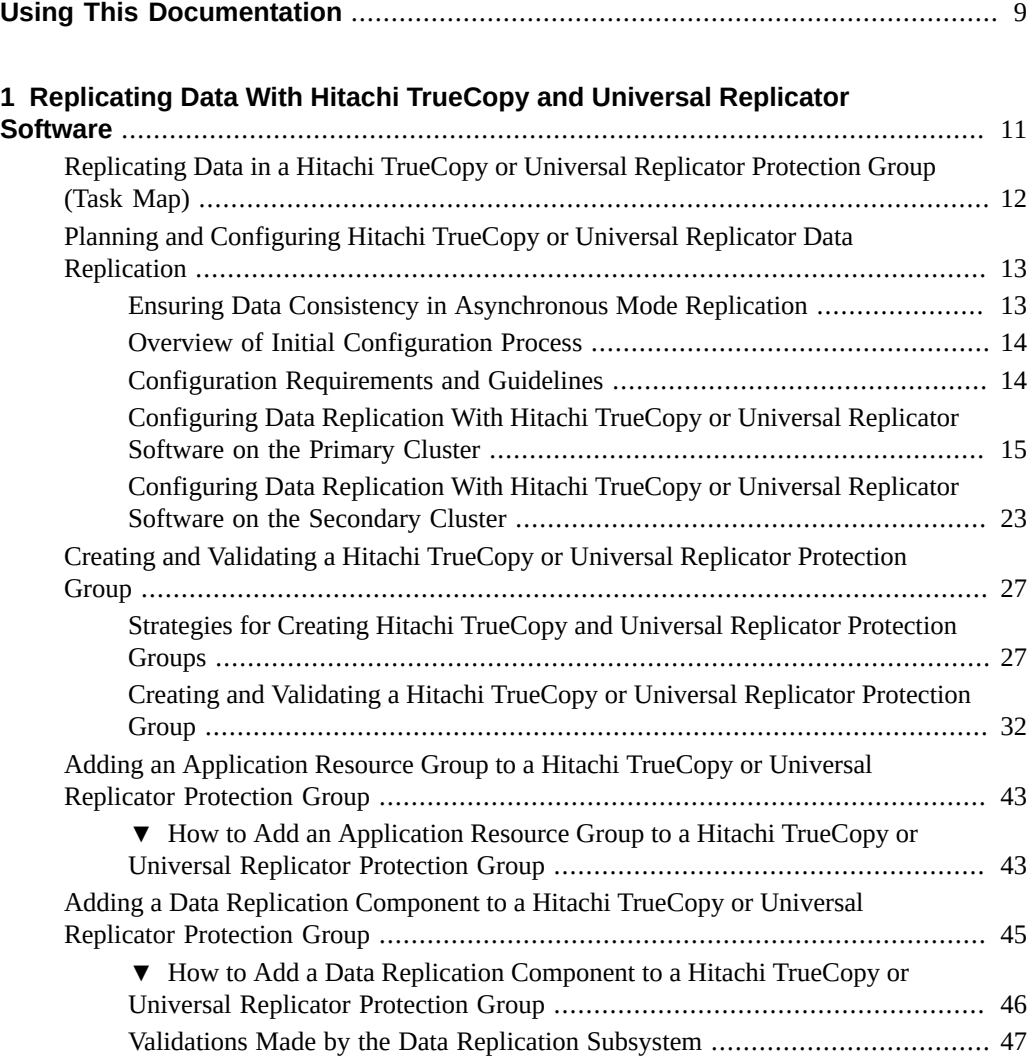

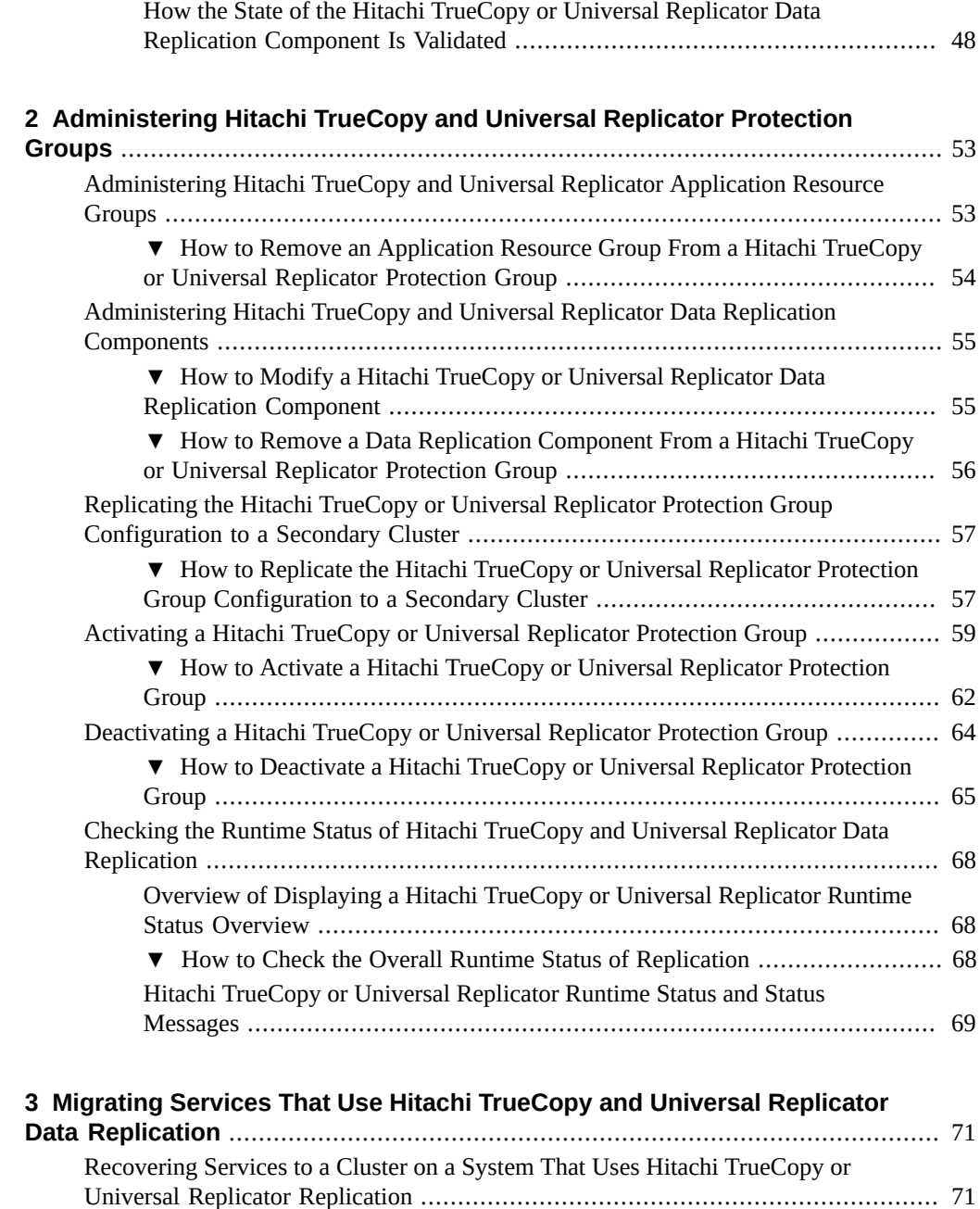

[Overview of Recovering Services After a Takeover](#page-70-2) ..................................... [71](#page-70-2)

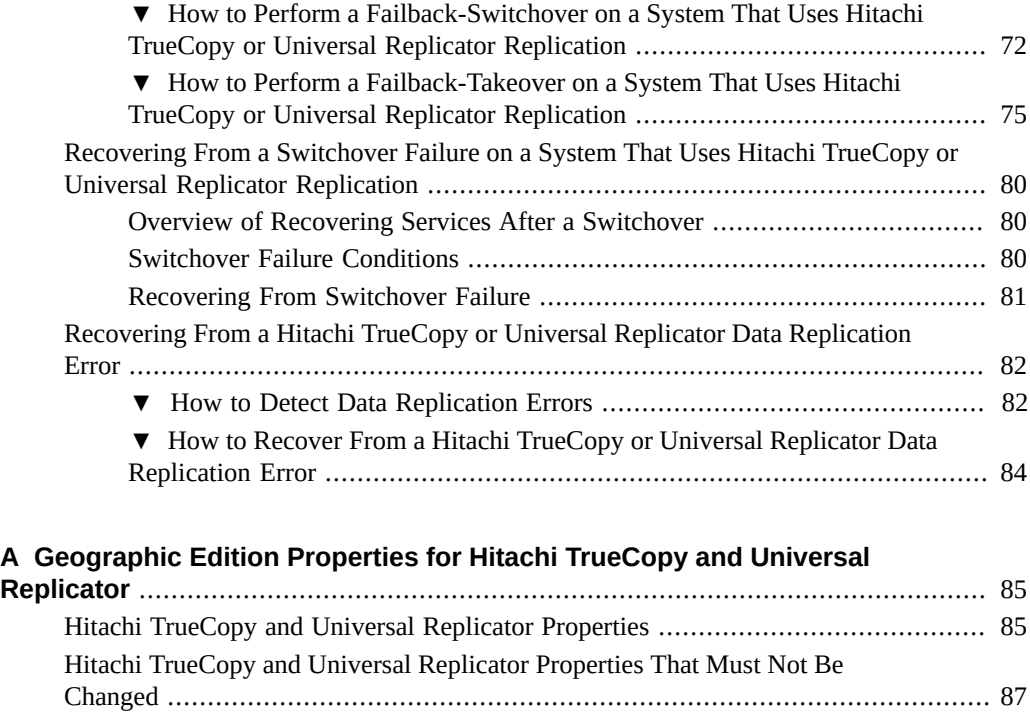

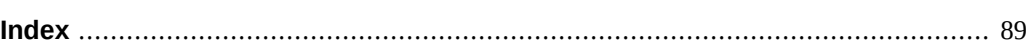

8 Oracle Solaris Cluster Data Replication Guide for Hitachi TrueCopy and Universal Replicator • June 2019

# <span id="page-8-0"></span>Using This Documentation

- **Overview** Provides procedures for administering Hitachi TrueCopy and Universal Replicator replication with Oracle Solaris Cluster Geographic Edition (Disaster Recovery) software
- **Audience** Experienced system administrators with extensive knowledge of Oracle software and hardware
- **Required knowledge** Knowledge of the Oracle Solaris operating system, of Disaster Recovery software, and expertise with the volume manager software that is used with Disaster Recovery software

# **Product Documentation Library**

Documentation and resources for this product and related products are available at [http://www.](http://www.oracle.com/pls/topic/lookup?ctx=product_intuitive_ID) [oracle.com/pls/topic/lookup?ctx=product\\_intuitive\\_ID](http://www.oracle.com/pls/topic/lookup?ctx=product_intuitive_ID).

# **Feedback**

Provide feedback about this documentation at <http://www.oracle.com/goto/docfeedback>.

10 Oracle Solaris Cluster Data Replication Guide for Hitachi TrueCopy and Universal Replicator • June 2019

# <span id="page-10-0"></span> **♦ ♦ ♦ C H A P T E R 1** 1

# Replicating Data With Hitachi TrueCopy and Universal Replicator Software

This chapter contains the procedures for configuring and administering data replication with Hitachi TrueCopy and Universal Replicator software.

During data replication, data from a primary cluster is copied to a backup or secondary cluster. The secondary cluster can be located at a geographically separated site from the primary cluster. This distance depends on the distance support that is available from your data replication product.

The Disaster Recovery framework supports the use of Hitachi TrueCopy and Universal Replicator software for data replication. Before you start replicating data with Hitachi TrueCopy or Universal Replicator software, you must be familiar with the Hitachi TrueCopy or Universal Replicator documentation, have the Hitachi TrueCopy or Universal Replicator product, and have the latest Hitachi TrueCopy or Universal Replicator patches installed on your system. For information about installing the Hitachi TrueCopy or Universal Replicator software, see the Hitachi TrueCopy or Universal Replicator product documentation.

The chapter contains the following sections:

- ["Replicating Data in a Hitachi TrueCopy or Universal Replicator Protection Group \(Task](#page-11-0) [Map\)" on page 12](#page-11-0)
- ["Planning and Configuring Hitachi TrueCopy or Universal Replicator Data](#page-12-0) [Replication" on page 13](#page-12-0)

For information about adding and removing data replication components, see ["Adding a](#page-44-0) [Data Replication Component to a Hitachi TrueCopy or Universal Replicator Protection](#page-44-0) [Group" on page 45](#page-44-0). For information about obtaining a global and a detailed runtime status of replication, see ["Checking the Runtime Status of Hitachi TrueCopy and Universal Replicator](#page-67-0) [Data Replication" on page 68](#page-67-0).

# <span id="page-11-0"></span>**Replicating Data in a Hitachi TrueCopy or Universal Replicator Protection Group (Task Map)**

This section summarizes the steps for configuring Hitachi TrueCopy and Universal Replicator data replication in a protection group.

| <b>Task</b>                                                                                                    | <b>Description</b>                                                                                                    |
|----------------------------------------------------------------------------------------------------|----------------------------------------------------------------------------------------------------|
| Review configuration requirements and guidelines,<br>and perform an initial configuration of the Hitachi<br>TrueCopy or Universal Replicator software. | See "Planning and Configuring Hitachi TrueCopy or<br>Universal Replicator Data Replication" on page 13.                                                                                                    |
| Create a protection group that is configured for<br>Hitachi TrueCopy or Universal Replicator data<br>replication.                                      | See "How to Create and Configure a Hitachi TrueCopy or<br><b>Universal Replicator Protection Group That Does Not Use</b><br>Oracle Real Application Clusters" on page 32 or "How<br>to Create a Protection Group for Oracle Real Application<br>Clusters" on page 39. |
| Add a data replication component that is controlled<br>by Hitachi TrueCopy or Universal Replicator.                                                    | See "How to Add a Data Replication Component to a<br>Hitachi TrueCopy or Universal Replicator Protection<br>Group" on page 46.                                                                                                    |
| Add an application resource group to the protection<br>group.                                                                                          | See "How to Add an Application Resource Group to a<br>Hitachi TrueCopy or Universal Replicator Protection<br>Group" on page 43.                                                                                                    |
| Replicate the protection group configuration to a<br>secondary cluster.                                                                                | See "How to Replicate the Hitachi TrueCopy or Universal<br><b>Replicator Protection Group Configuration to a Secondary</b><br>Cluster" on page 57.                                                                                                    |
| Test the configured partnership and protection<br>groups to validate the setup.                                                                        | Perform a trial switchover or takeover and test some simple<br>failure scenarios. See Chapter 3, "Migrating Services That<br>Use Hitachi TrueCopy and Universal Replicator Data<br>Replication".                                                                      |
| Activate the protection group.                                                                                                    | See "How to Activate a Hitachi TrueCopy or Universal<br>Replicator Protection Group" on page 62.                                                                                                    |
| Check the runtime status of replication.                                                                                                    | See "Checking the Runtime Status of Hitachi TrueCopy and<br>Universal Replicator Data Replication" on page 68.                                                                                                    |

**TABLE 1** Configuration Tasks for Hitachi TrueCopy and Universal Replicator Data Replication

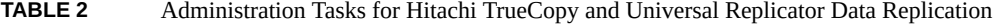

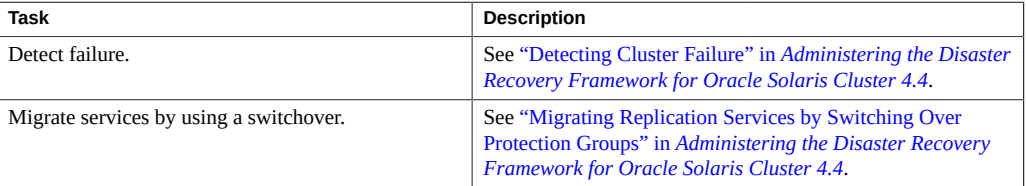

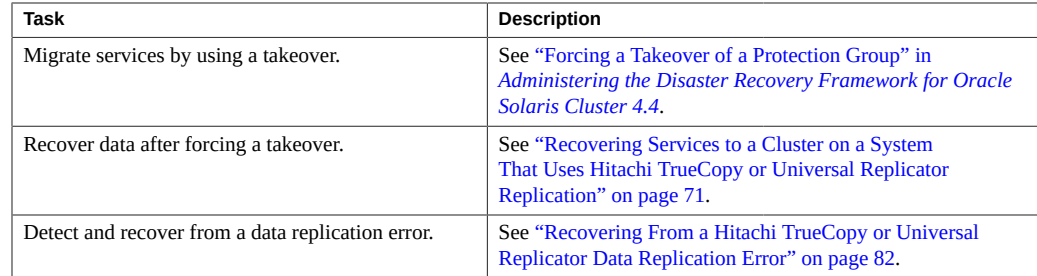

# <span id="page-12-0"></span>**Planning and Configuring Hitachi TrueCopy or Universal Replicator Data Replication**

This section describes how to configure Hitachi TrueCopy or Universal Replicator software on the primary and secondary cluster. It also includes information about the preconditions for creating Hitachi TrueCopy and Universal Replicator protection groups. This section provides the following information:

- ["Ensuring Data Consistency in Asynchronous Mode Replication" on page 13](#page-12-1)
- ["Overview of Initial Configuration Process" on page 14](#page-13-0)
- ["Configuration Requirements and Guidelines" on page 14](#page-13-1)
- ["Configuring Data Replication With Hitachi TrueCopy or Universal Replicator Software on](#page-14-0) [the Primary Cluster" on page 15](#page-14-0)
- ["Configuring Data Replication With Hitachi TrueCopy or Universal Replicator Software on](#page-22-0) [the Secondary Cluster" on page 23](#page-22-0)

# <span id="page-12-1"></span>**Ensuring Data Consistency in Asynchronous Mode Replication**

Hitachi Universal Replicator can provide guaranteed data consistency in asynchronous mode replication, in which the replication fence level is set to async. Asynchronous mode replication is commonly used between a primary data center and a distant disaster recovery site. Guaranteed data consistency in asynchronous mode is therefore critical to the functioning of a disaster recovery system.

Guaranteed data consistency in asynchronous replication mode requires the following:

- You must run Hitachi Universal Replicator. Hitachi TrueCopy cannot always guarantee data consistency in asynchronous mode.
- On both clusters of the Disaster Recovery partnership, you must have Hitachi storage arrays that are supported for use with Hitachi Universal Replicator. See the [Oracle Solaris Cluster](http://www.oracle.com/technetwork/server-storage/solaris-cluster/hds-enterprise-matrix-4x-1726954.pdf) [Interoperability Matrix for Hitachi Data Systems Enterprise Storage \(](http://www.oracle.com/technetwork/server-storage/solaris-cluster/hds-enterprise-matrix-4x-1726954.pdf)http://www.oracle. [com/technetwork/server-storage/solaris-cluster/hds-enterprise-matrix-4x-](http://www.oracle.com/technetwork/server-storage/solaris-cluster/hds-enterprise-matrix-4x-1726954.pdf)[1726954.pdf](http://www.oracle.com/technetwork/server-storage/solaris-cluster/hds-enterprise-matrix-4x-1726954.pdf)) for a list of currently supported hardware.
- You must configure journal volumes on the Hitachi storage arrays at both sites. For instructions, see the Hitachi documentation for your array.
- A journal volume must be associated with each asynchronously replicated paired device in the /etc/horcm.conf file. You configure this association in /etc/horcm.conf as a property of the parameter HORCM\_LDEV. You cannot use the property HORCM\_DEV. For details, see ["Configuration of the](#page-15-0) /etc/horcm.conf File[" on page 16](#page-15-0) and ["Journal](#page-15-1) [Volumes" on page 16](#page-15-1).
- Each asynchronously replicated Hitachi data replication component that is used by one particular service or application must be assigned the same consistency group ID (CTGID) as the protection group that manages it. To do so, you can complete the following steps:
	- 1. Create the protection group with the CTGID that you want to use.
	- 2. Add uninitialized Hitachi data replication components to the protection group.
	- 3. Start the protection group.

For details, see ["Ensuring Data Consistency for Hitachi Universal Replicator in](#page-33-0) [Asynchronous Mode" on page 34](#page-33-0).

# <span id="page-13-0"></span>**Overview of Initial Configuration Process**

Initial configuration of the primary and secondary clusters includes the following:

- Configuring a Hitachi TrueCopy or Universal Replicator data replication component, devgroup1, with the required number of disks
- If you are using raw-disk device groups, configuring a raw-disk group rawdg
- Configuring the file system, which includes creating the file system, creating mount points, and adding entries to the /etc/vfstab file
- Creating an application resource group, apprg1, which contains a HAStoragePlus resource

# <span id="page-13-1"></span>**Configuration Requirements and Guidelines**

Observe the following requirements and guidelines:

- If you are using storage-based replication, do not configure a replicated volume as a quorum device. The Disaster Recovery framework does not support using a Hitachi TrueCopy or Universal Replicator S-VOL and Command Device as an Oracle Solaris Cluster quorum device.
- If you use the Hitachi TrueCopy and Universal Replicator Command Control Interface (CCI) for data replication, you must use RAID Manager. For information about which version you should use, see *[Installing and Configuring the Disaster Recovery Framework](http://www.oracle.com/pls/topic/lookup?ctx=E69294-01&id=GEINS) [for Oracle Solaris Cluster 4.4](http://www.oracle.com/pls/topic/lookup?ctx=E69294-01&id=GEINS)*.
- All Hitachi TrueCopy or Universal Replicator data replication components with the same consistency group ID (CTGID) must be added to the same protection group.
- The Disaster Recovery framework uses the default CCI instance to manage the Hitachi TrueCopy or Universal Replicator devices. The Disaster Recovery framework starts the default CCI instance whenever a Hitachi TrueCopy data replication component is managed by the Disaster Recovery framework. Applications that are not under the control of the Disaster Recovery framework can also use the default CCI instance or any other instances without risk to Disaster Recovery or application processes or data.
- The Disaster Recovery framework supports the hardware configurations that are supported by the Oracle Solaris Cluster software. See the [Oracle Solaris Cluster Interoperability](http://www.oracle.com/technetwork/server-storage/solaris-cluster/hds-enterprise-matrix-4x-1726954.pdf) [Matrix for Hitachi Data Systems Enterprise Storage \(](http://www.oracle.com/technetwork/server-storage/solaris-cluster/hds-enterprise-matrix-4x-1726954.pdf)http://www.oracle.com/ [technetwork/server-storage/solaris-cluster/hds-enterprise-matrix-4x-1726954.](http://www.oracle.com/technetwork/server-storage/solaris-cluster/hds-enterprise-matrix-4x-1726954.pdf) [pdf](http://www.oracle.com/technetwork/server-storage/solaris-cluster/hds-enterprise-matrix-4x-1726954.pdf)) for information about current supported Oracle Solaris Cluster configurations.
- The Oracle Solaris Cluster device groups that are listed in the Cluster dgs protection group property must exist and have the same device group name on both the primary cluster and the secondary cluster.

# <span id="page-14-0"></span>**Configuring Data Replication With Hitachi TrueCopy or Universal Replicator Software on the Primary Cluster**

This section describes the tasks that you must perform on the primary cluster before you can configure Hitachi TrueCopy or Universal Replicator data replication in the Disaster Recovery framework.

In all examples in this document, the "primary" cluster is the cluster on which the application data service is started during routine operations. The partner cluster is "secondary." The primary cluster is named cluster-paris, and the secondary cluster is named cluster-newyork. The cluster-paris cluster consists of two nodes, phys-paris-1 and phys-paris-2. The clusternewyork cluster also consists of two nodes, phys-newyork-1 and phys-newyork-2. Two device

groups are configured on each cluster. The devgroup1 device group contains the paired devices pair1 and pair2. The devgroup2 device group contains the paired devices pair3 and pair4.

## <span id="page-15-0"></span>**Configuration of the /etc/horcm.conf File**

As used with the Disaster Recovery configuration, a Hitachi TrueCopy or Universal Replicator data replication component is a named entity consisting of sets of paired Logical Unit Numbers (LUNs). One member of each pair of LUNs is located in local storage on the primary cluster and the other member is located in local storage on a Disaster Recovery partner cluster. Data is written to one member of a pair of LUNs in local storage on the primary cluster and replicated to the other member of the pair on local storage on the secondary cluster. Each LUN in a pair is assigned the same name as the name that is assigned to the other LUN in the pair. Thus, data that is written to the LUN assigned the pair1 device name on the primary cluster is replicated to the LUN assigned the pair1 device name on the secondary cluster. Data that is written to the LUN assigned the pair2 device name on the primary cluster is replicated to the LUN assigned the pair2 device name on the secondary cluster.

On each storage-attached node of each cluster, pairs are given names and assigned to a data replication component in the /etc/horcm.conf file. Additionally, in this file, each data replication component is assigned a name that is the same on all storage-attached nodes of all clusters that are participating in a Disaster Recovery partnership.

In the /etc/horcm.conf file, you configure each Hitachi TrueCopy or Universal Replicator data replication component as a property of either the HORCM\_DEV parameter or the HORCM\_LDEV parameter. Depending on their intended use, you might configure one data replication component in the /etc/horcm.conf file as a property of HORCM\_DEV and another data replication component as a property of HORCM\_LDEV. However, a single data replication component can only be configured as a property of HORCM\_DEV or of HORCM\_LDEV. For any one data replication component, the selected parameter, HORCM\_DEV or HORCM\_LDEV, must be consistent on all storage-attached nodes of all clusters that are participating in the Disaster Recovery partnership.

Of the parameters that are configured in the /etc/horcm.conf file, only HORCM\_DEV and HORCM\_LDEV have requirements that are specific to the Disaster Recovery configuration. For information about configuring other parameters in the /etc/horcm.conf file, see the documentation for Hitachi TrueCopy or Universal Replicator.

## <span id="page-15-1"></span>**Journal Volumes**

Entries in the /etc/horcm.conf file for Hitachi Universal Replicator data replication components can associate journal volumes with data LUNs. Journal volumes are specially configured LUNs on the storage system array. On both the primary and secondary arrays, local journal volumes store data that has been written to application data storage on the primary cluster, but not yet replicated to application data storage on the secondary cluster. Journal volumes thereby enable Hitachi Universal Replicator to maintain the consistency of data even if the connection between the paired clusters in a Disaster Recovery partnership temporarily fails. A journal volume can be used by more than one data replication component on the local cluster, but typically is assigned to just one data replication component. Hitachi TrueCopy does not support journalling.

If you want to implement journalling, you must configure Hitachi Universal Replicator data replication components as properties of the HORCM\_LDEV parameter because only that parameter supports the association of data LUNs with journal volumes in the Disaster Recovery Hitachi Universal Replicator module. If you configure Hitachi Universal Replicator data replication components by using the HORCM\_DEV parameter, no journalling occurs, and Hitachi Universal Replicator has no greater functionality than does Hitachi TrueCopy.

## <span id="page-16-0"></span>**Configuring the /etc/horcm.conf File on the Nodes of the Primary Cluster**

On each storage-attached node of the primary cluster, you configure Hitachi TrueCopy and Universal Replicator data replication components as properties of the HORCM\_DEV or HORCM\_LDEV parameter in the /etc/horcm.conf file, and associate them with LUNs and, if appropriate, journal volumes. All devices that are configured in this file, including journal volumes, must be in locally attached storage. The /etc/horcm.conf file is read by the HORCM daemon when it starts, which occurs during reboot or when the Disaster Recovery framework is started. If you change the /etc/horcm.conf file on any node after the Disaster Recovery framework is started, and you do not anticipate rebooting, you must restart the HORCM daemon on that node by using the following commands:

phys-paris-1# *horcm-installation-directory***/usr/bin/horcmshutdown.sh** phys-paris-1# *horcm-installation-directory***/usr/bin/horcmstart.sh**

Table 3, "Example HORCM\_LDEV Section of the /etc/horcm.conf [File on the Primary Cluster,"](#page-17-0) [on page 18](#page-17-0) shows the configuration of one journalling Hitachi Universal Replicator data replication component in the /etc/horcm.conf file as a property of the HORCM\_LDEV parameter. Each LUN in the data replication component is described on a single line consisting of four space-delimited entries. The LUNs in the devgroup1 data replication component are named pair1 and pair2. The administrator chooses the data replication component and paired device names. In the third field of the file, each LUN is described by its serial number, followed by a colon, followed by the journal ID of its associated journal volume. In the logical device number (ldev) field, the controller unit (CU) is followed by a colon (:), which is followed by the logical device number. Both values are in hexadecimal format.

All entries are supplied by the raidscan command, which is described in more detail in Hitachi TrueCopy and Universal Replicator documentation. The ldev value that is supplied by the raidscan command is in decimal format, so you must convert the value to base 16 to obtain the correct format for the entry in the ldev field.

You can only use the configuration shown in [Table 3, "Example](#page-17-0) HORCM\_LDEV Section of the /etc/horcm.conf [File on the Primary Cluster," on page 18](#page-17-0) with Hitachi Universal Replicator, as Hitachi TrueCopy does not support journalling.

**Note -** If you want to ensure the consistency of replicated data with Hitachi Universal Replicator on both the primary cluster and the secondary cluster, you must specify a journal volume ID in the third property configuration field of HORCM\_LDEV for each device in a Hitachi Universal Replicator data replication component. Otherwise, journalling does not occur and Hitachi Universal Replicator's functionality in Geographic Edition configurations is no greater than the functionality of Hitachi TrueCopy.

<span id="page-17-0"></span>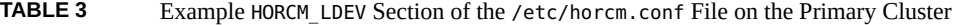

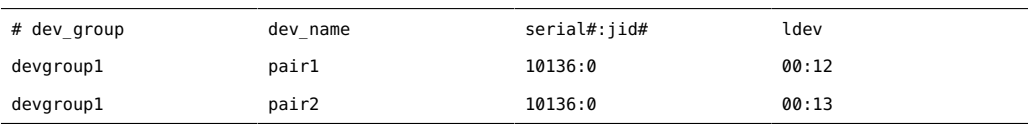

Table 4, "Example HORCM\_DEV Section of the /etc/horcm.conf [File on the Primary Cluster,"](#page-17-1) [on page 18](#page-17-1) shows the configuration of one non-journalling Hitachi TrueCopy or Universal Replicator data replication component in the /etc/horcm.conf file as a property of the HORCM DEV parameter. Each LUN in the data replication component is described on a single line consisting of five space-delimited entries. The table describes a data replication component named devgroup2 that is composed of two LUNs in a single shared storage array that is attached to the nodes of the primary cluster. The LUNs have the device names pair3 and pair4 and are designated by their port, CL1-A, target 0, and LU numbers, 3 and 4. The port number, target ID, and LU numbers are supplied by the raidscan command, which is described in more detail in Hitachi's documentation. For Hitachi TrueCopy and Universal Replicator, there is no entry in the MU number field.

## <span id="page-17-1"></span>**TABLE 4** Example HORCM\_DEV Section of the /etc/horcm.conf File on the Primary Cluster

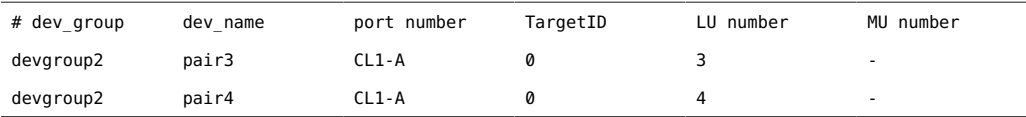

# **How to Set Up Raw-Disk Device Groups for Disaster Recovery Systems**

Disaster Recovery supports the use of raw-disk device groups in addition to various volume managers. When you initially configure Oracle Solaris Cluster, device groups are automatically configured for each raw device in the cluster. Use this procedure to reconfigure these automatically created device groups for use with Disaster Recovery.

#### **1. For the devices that you want to use, unconfigure the predefined device groups.**

The following commands remove the predefined device groups for d7 and d8.

```
phys-paris-1# cldevicegroup disable dsk/d7 dsk/d8
phys-paris-1# cldevicegroup offline dsk/d7 dsk/d8
phys-paris-1# cldevicegroup delete dsk/d7 dsk/d8
```
#### **2. Create the new raw-disk device group, including the desired devices.**

Ensure that the new DID does not contain any slashes. The following command creates a global device group rawdg containing d7 and d8.

```
phys-paris-1# cldevicegroup create -n phys-paris-1,phys-paris-2 \
-t rawdisk -d d7,d8 rawdg
```
#### **Example 1** Configuring a Raw-Disk Device Group

The following commands illustrate configuring the device group on the primary cluster, configuring the same device group on the partner cluster, and adding the group to a Hitachi TrueCopy or Universal Replicator protection group.

```
Remove the automatically created device groups from the primary cluster.
phys-paris-1# cldevicegroup disable dsk/d7 dsk/d8
phys-paris-1# cldevicegroup offline dsk/d7 dsk/d8
phys-paris-1# cldevicegroup delete dsk/d7 dsk/d8
```

```
Create the raw-disk device group on the primary cluster.
phys-paris-1# cldevicegroup create -n phys-paris-1,phys-paris-2 \
-t rawdisk -d d7,d8 rawdg
```

```
Remove the automatically created device groups from the partner cluster.
phys-newyork-1# cldevicegroup disable dsk/d5 dsk/d6
phys-newyork-1# cldevicegroup offline dsk/d5 dsk/d6
phys-newyork-1# cldevicegroup delete dsk/d5 dsk/d6
```
*Create the raw-disk device group on the partner cluster.* phys-newyork-1# **cldevicegroup create -n phys-newyork-1,phys-newyork-2** \

#### **-t rawdisk -d d5,d6 rawdg**

```
Add the raw-disk device group to the protection group rawpg.
phys-paris-1# geopg create -d truecopy -p Nodelist=phys-paris-1,phys-paris-2 \
-o Primary -p Ctgid=5 -p Cluster_dgs=rawdg -s paris-newyork-ps rawpg
```
**Next Steps** When configuring the partner cluster, create a raw-disk device group of the same name as the one you created here. See ["How to Replicate the Configuration Information From the Primary](#page-24-0) [Cluster When Using Raw-Disk Device Groups" on page 25](#page-24-0) for the instructions about this task.

> Once you have configured the device group on both clusters, you can use the device group name wherever one is required in Disaster Recovery commands such as geopg.

## <span id="page-19-0"></span>**How to Configure a Highly Available Local File System With ZFS for Hitachi Universal Replicator Replication**

Follow this procedure to configure a highly available local file system that uses a ZFS storage pool (zpool).

**Note -** Perform this procedure only if you are using Hitachi Universal Replicator. ZFS is not supported with Hitachi TrueCopy replication.

If you are not using ZFS, perform instead ["How to Configure a Highly Available Local File](#page-21-0) [System for Hitachi TrueCopy or Universal Replicator Replication" on page 22.](#page-21-0)

**Before You Begin** Ensure that the Oracle Solaris Cluster application resource group has already been configured.

Observe the following requirements and restrictions for ZFS:

- ZFS is not supported with Hitachi TrueCopy. Use ZFS only with Hitachi Universal Replicator.
- Ensure that the zpool version on the cluster where you create the zpool is supported by the Oracle Solaris OS version of the partner cluster nodes. This is necessary so that the zpool can be imported by the partner cluster nodes, when that cluster becomes primary. You can do this by setting the zpool version to the default zpool version of the cluster that is running the earlier version of Oracle Solaris software.
- Mirrored and unmirrored ZFS zpool are supported.
- ZFS zpool spares are not supported with storage-based replication in a Disaster Recovery configuration. The information about the spare that is stored in the zpool results in the zpool being incompatible with the remote system after it has been replicated.

■ Ensure that Hitachi Universal Replicator is configured to preserve write ordering, even after a rolling failure.

Do not configure a storage-based replicated volume as a quorum device. The Disaster Recovery software does not support Hitachi Universal Replicator S-VOL and Command Device as an Oracle Solaris Cluster quorum device.

#### **1. Create a ZFS zpool.**

# **zpool create** *appdataz* **mirror c***N***t***X***d***Y* **c***N***t***A***d***B*

create *appdataz*

Specifies the name of the zpool to create.

mirror c*N*t*X*d*Y* c*N*t*A*d*B*

Specifies the LUNs to replicate with Hitachi Universal Replicator.

#### **2. Add an HAStoragePlus resource to the application resource group,** *app-rg***.**

```
# clresource create -g app-rg \
-t HAStoragePlus \
-p zpools=appdataz \
hasp4appdataz
```
-g *app-rg*

Specifies the application resource group.

-p zpools=*appdataz*

Specifies the zpool.

*hasp4appdataz*

Specifies the name of the HAStoragePlus resource to create.

#### **Example 2** Configuring a Highly Available Local File System With ZFS

This example creates a locally mounted file system, with HAStoragePlus using a ZFS zpool. The file system created in this example is mounted locally every time the resource is brought online.

This example assumes that the app-rg1 resource group already exists.

1. Create the zpool appdata1.

```
# zpool create appdata1 mirror c6t6006048000018790002353594D313137d0
  c6t6006048000018790002353594D313143d0
```
2. Add the HAStoragePlus resource hasp4appdata-rs to the application resource group apprg1.

```
# clresource create -g app-rg1 \
-t HAStoragePlus \
-p zpools=appdata1 \
hasp4appdata-rs
```
<span id="page-21-0"></span>

## **How to Configure a Highly Available Local File System for Hitachi TrueCopy or Universal Replicator Replication**

**Note -** If you want to create a highly available local file system that uses a ZFS storage pool and you are using Hitachi Universal Replicator replication, do not perform this procedure. Instead, go to ["How to Configure a Highly Available Local File System With ZFS for Hitachi Universal](#page-19-0) [Replicator Replication" on page 20.](#page-19-0)

### **Before You Begin** Before you configure the file system on cluster-paris, ensure that the Oracle Solaris Cluster entities you require, such as application resource groups, device groups, and mount points, have already been configured.

If you are using storage-based replication, do not configure a replicated volume as a quorum device. The Disaster Recovery framework does not support Hitachi TrueCopy or Universal Replicator S-VOL and Command Device as an Oracle Solaris Cluster quorum device.

#### **1. Create the required file system on the vol1 volume at the command line.**

## **2. Add an entry to the /etc/vfstab file that contains information such as the mount location.**

Whether the file system is to be mounted locally or globally depends on various factors, such as your performance requirements, or the type of application resource group you are using.

**Note -** You must set the mount at boot field in this file to no. This value prevents the file system from mounting on the secondary cluster at cluster startup. Instead, the Oracle Solaris Cluster software and the Disaster Recovery framework handle mounting the file system by using the HAStoragePlus resource when the application is brought online on the primary cluster. Data must not be mounted on the secondary cluster or data on the primary will not be replicated to the secondary cluster. Otherwise, the data will not be replicated from the primary cluster to the secondary cluster.

**3. Add the HAStoragePlus resource to the application resource group, apprg1.**

Adding the resource to the application resource group ensures that the necessary file systems are remounted before the application is brought online.

For more information about the HAStoragePlus resource type, refer to the *[Planning and](http://www.oracle.com/pls/topic/lookup?ctx=E69294-01&id=CLDAG) [Administering Data Services for Oracle Solaris Cluster 4.4](http://www.oracle.com/pls/topic/lookup?ctx=E69294-01&id=CLDAG)*.

**Example 3** Configuring a Highly Available Local File System

This example assumes that the apprg1 resource group and the oradg1 device group that uses DID d4 already exist.

1. Create a UFS file system.

phys-paris-1# **newfs /dev/global/rdsk/d4s0**

2. Update the /etc/vfstab file on all nodes.

# echo "/dev/global/dsk/d4s0 /dev/global/rdsk/d4s0 /mounts/sample ufs 2 no logging" >> /etc/vfstab

3. Add the HAStoragePlus resource type.

```
phys-paris-1# clresource create -g apprg1 -t SUNW.HAStoragePlus \
-p FilesystemMountPoints=/mounts/sample -p Affinityon=TRUE \
-p GlobalDevicePaths=oradg1 rs-has
```
# <span id="page-22-0"></span>**Configuring Data Replication With Hitachi TrueCopy or Universal Replicator Software on the Secondary Cluster**

This section describes the steps that you must complete on the secondary cluster before you can configure Hitachi TrueCopy or Universal Replicator data replication in the Disaster Recovery framework.

# <span id="page-22-1"></span>**Configuring the /etc/horcm.conf File on the Nodes of the Secondary Cluster**

For more information about how to configure the /etc/horcm.conf file, see the documentation for Hitachi TrueCopy and Universal Replicator.

On each node of the secondary cluster, you must configure the /etc/horcm.conf file with the same Hitachi TrueCopy or Universal Replicator data replication component names and device names that are configured on the primary cluster, and assign them to LUNs and to journal volumes on the local shared storage array.

Table 5, "Example HORCM\_LDEV Section of the /etc/horcm.conf [File on the Secondary](#page-23-0) [Cluster," on page 24](#page-23-0) and [Table 6, "Example](#page-23-1) HORCM\_DEV Section of the /etc/horcm.conf [File on the Secondary Cluster," on page 24](#page-23-1) show the entries in the /etc/horcm.conf file on the nodes of the secondary cluster for the data replication components configured on the primary cluster in "Configuring the /etc/horcm.conf [File on the Nodes of the Primary](#page-16-0) [Cluster" on page 17](#page-16-0). [Table 5, "Example](#page-23-0) HORCM\_LDEV Section of the /etc/horcm.conf [File on the Secondary Cluster," on page 24](#page-23-0) shows the HORCM\_LDEV parameter configured with two locally attached LUNs, designated by their serial numbers and logical device (ldev) numbers, and associated with a journal ID, as they were on the primary cluster.

**Note -** If you want to ensure the consistency of replicated data with Hitachi Universal Replicator on both the primary cluster and the secondary cluster, you must specify a journal volume ID in the third property configuration field of HORCM\_LDEV for each device in a Hitachi Universal Replicator data replication component. Otherwise, journalling does not occur and Hitachi Universal Replicator's functionality in Geographic Edition configurations is no greater than the functionality of Hitachi TrueCopy.

<span id="page-23-0"></span>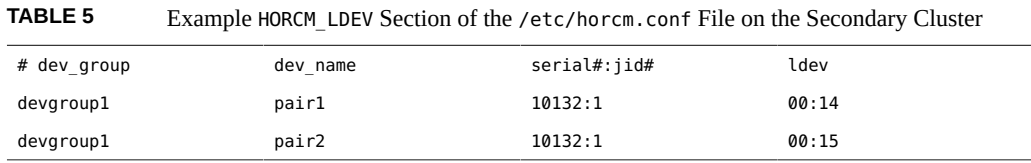

The following table shows the HORCM\_DEV parameter configured with two LUNs designated by their port, CL1-C, target 0, and LU numbers 22 and 23.

<span id="page-23-1"></span>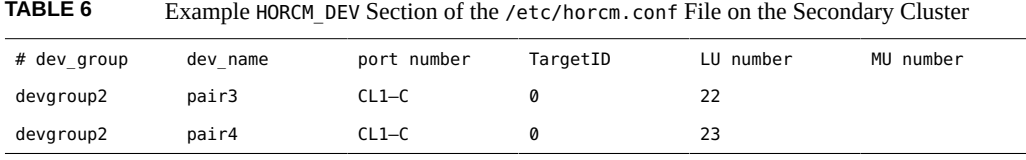

After you have configured the /etc/horcm.conf file on the secondary cluster, you can view the status of the pairs by using the pairdisplay command as follows:

phys-paris-1# **pairdisplay -g devgroup1** Group PairVol(L/R) (Port#,TID,LU),Seq#,LDEV#,P/S,Status,Fence,Seq#,P-LDEV# M devgroup1 pair1(L) (CL1-A, 0, 1) 54321 1.. SMPL ---- ------,----- ---- devgroup1 pair1(R) (CL1-C, 0, 20)12345 609..SMPL ---- ------,----- ---devgroup1 pair2(L) (CL1-A, 0, 2) 54321 2.. SMPL ---- ------,----- ---devgroup1 pair2(R) (CL1-C, 0, 21)12345 610..SMPL ---- ------,----- ----

## **Configuring the Other Entities on the Secondary Cluster**

Next, you need to configure any volume manager, the Oracle Solaris Cluster device groups, and the highly available cluster file system.

## <span id="page-24-0"></span>**How to Replicate the Configuration Information From the Primary Cluster When Using Raw-Disk Device Groups**

**Before You Begin** If you are using storage-based replication, do not configure a replicated volume as a quorum device. The Disaster Recovery framework does not support Hitachi TrueCopy or Universal Replicator S-VOL and Command Device as an Oracle Solaris Cluster quorum device.

## **1. Start replication for the devgroup1 device group.**

```
phys-paris-1# paircreate -g devgroup1 -vl -f async
phys-paris-1# pairdisplay -g devgroup1
Group PairVol(L/R) (Port#,TID,LU),Seq#,LDEV#,P/S,Status,Fence,Seq#,P-LDEV# M 
devgroup1 pair1(L) (CL1-A , 0, 1) 54321 1..P-VOL COPY ASYNC ,12345 609 -
devgroup1 pair1(R) (CL1-C , 0, 20)12345 609..S-VOL COPY ASYNC ,----- 1 -
devgroup1 pair2(L) (CL1-A , 0, 2) 54321 2..P-VOL COPY ASYNC ,12345 610 -
devgroup1 pair2(R) (CL1-C , 0, 21)12345 610..S-VOL COPY ASYNC ,----- 2 -
```
#### **2. Wait for the state of the pair to become PAIR on the secondary cluster.**

phys-newyork-1# **pairdisplay -g devgroup1** Group PairVol(L/R) (Port#,TID,LU),Seq#,LDEV#,P/S,Status,Fence,Seq#,P-LDEV# M devgroup1 pair1(L) (CL1-C , 0, 20)12345 609..S-VOL PAIR ASYNC,-----, 1 devgroup1 pair1(R) (CL1-A , 0, 1) 54321 1..P-VOL PAIR ASYNC,12345, 609 devgroup1 pair2(L) (CL1-C , 0, 21)12345 610..S-VOL PAIR ASYNC,-----, 2 devgroup1 pair2(R) (CL1-A , 0, 2)54321 2..P-VOL PAIR ASYNC,12345, 610 -

**3. Split the pair by using the pairsplit command and confirm that the secondary volumes on cluster-newyork are writable by using the -rw option.**

```
phys-newyork-1# pairsplit -g devgroup1 -rw
phys-newyork-1# pairdisplay -g devgroup1
Group PairVol(L/R) (Port#,TID,LU),Seq#,LDEV#,P/S,Status,Fence,Seq#,P-LDEV# M 
devgroup1 pair1(L) (CL1-C , 0, 20)12345 609..S-VOL SSUS ASYNC, ----- 1 - 
devgroup1 pair1(R) (CL1-A , 0, 1) 54321 1..P-VOL PSUS ASYNC,12345 609 W
```
devgroup1 pair2(L) (CL1-C , 0,21) 12345 610..S-VOL SSUS ASYNC,----- 2 devgroup1 pair2(R) (CL1-A , 0, 2) 54321 2..P-VOL PSUS ASYNC,12345 610 W

#### **4. Create a raw-disk device group on the partner cluster.**

Use the same device group name that you used on the primary cluster.

You can use the same DIDs on each cluster. In the following command, the newyork cluster is the partner of the paris cluster.

phys-newyork-1# **cldevicegroup disable dsk/d5 dsk/d6** phys-newyork-1# **cldevicegroup offline dsk/d5 dsk/d6** phys-newyork-1# **cldevicegroup delete dsk/d5 dsk/d6** phys-newyork-1# **cldevicegroup create -n phys-newyork-1,phys-newyork-2** \ **-t rawdisk -d d5,d6 rawdg**

**5. Verify that the device group rawdg was created.**

phys-newyork-1# **cldevicegroup show rawdg**

**6. Synchronize the volume manager information with the Oracle Solaris Cluster device group and verify the output.**

```
phys-newyork-1# cldevicegroup sync rawdg1
phys-newyork-1# cldevicegroup status
```
**7. Add an entry to the /etc/vfstab file on each node of the newyork cluster.**

**/dev/global/dsk/d5s2 /dev/global/rdsk/d5s2 /mounts/sample ufs 2 no logging**

**8. Create a mount directory on each node of the newyork cluster.**

phys-newyork-1# **mkdir -p /mounts/sample** phys-newyork-2# **mkdir -p /mounts/sample**

**9. Create an application resource group, apprg1, by using the clresourcegroup command.**

phys-newyork-1# **clresourcegroup create apprg1**

**10. Create the HAStoragePlus resource in apprg1.**

```
phys-newyork-1# clresource create -g apprg1 -t SUNW.HAStoragePlus \
-p FilesystemMountPoints=/mounts/sample -p Affinityon=TRUE \
-p GlobalDevicePaths=rawdg1 rs-hasp
```
This HAStoragePlus resource is required for Disaster Recovery configurations, because the framework relies on the resource to bring the device groups and file systems online when the protection group starts on the primary cluster.

**11. If necessary, confirm that the application resource group is correctly configured by bringing it online and taking it offline again.**

phys-newyork-1# **clresourcegroup switch -emM -n phys-newyork-1 apprg1** phs-newyork-1# **clresourcegroup offline apprg1**

#### **12. Unmount the file system.**

phys-newyork-1# **umount /mounts/sample**

**13. Take the Oracle Solaris Cluster device group offline.**

phys-newyork-1# **cldevicegroup offline rawdg1**

**14. Reestablish the Hitachi TrueCopy or Universal Replicator pair.**

```
phys-newyork-1# pairresync -g devgroup1
phys-newyork-1# pairdisplay -g devgroup1
Group PairVol(L/R) (Port#,TID,LU),Seq#,LDEV#,P/S,Status,Fence,Seq#,P-LDEV# M 
devgroup1 pair1(L) (CL1-C , 0, 20)12345 609..S-VOL PAIR ASYNC,----- 1 - 
devgroup1 pair1(R) (CL1-A , 0, 1) 54321 1..P-VOL PAIR ASYNC,12345 609 W 
devgroup1 pair2(L) (CL1-C , 0,21) 12345 610..S-VOL PAIR ASYNC,----- 2 - 
devgroup1 pair2(R) (CL1-A , 0, 2) 54321 2..P-VOL PAIR ASYNC,12345 610 W
```
Initial configuration on the secondary cluster is now complete.

# <span id="page-26-0"></span>**Creating and Validating a Hitachi TrueCopy or Universal Replicator Protection Group**

This section contains the following topics:

- ["Strategies for Creating Hitachi TrueCopy and Universal Replicator Protection](#page-26-1) [Groups" on page 27](#page-26-1)
- ["Creating and Validating a Hitachi TrueCopy or Universal Replicator Protection](#page-31-0) [Group" on page 32](#page-31-0)

# <span id="page-26-1"></span>**Strategies for Creating Hitachi TrueCopy and Universal Replicator Protection Groups**

Before you begin creating protection groups, consider the following strategies:

■ Taking the application offline before creating the protection group.

This strategy is the most straightforward because you use a single command to create the protection group on one cluster, retrieve the information on the other cluster, and start the protection group. However, because the protection group is not brought online until the end of the process, you must take the application resource group offline to add it to the protection group.

■ Creating the protection group while the application remains online.

While this strategy allows you to create a protection group without any application outage, it requires issuing more commands.

The following sections describe the steps for each strategy.

- ["Creating a Protection Group While the Application Is Offline" on page 28](#page-27-0)
- ["Creating a Protection Group While the Application Is Online" on page 29](#page-28-0)

## <span id="page-27-0"></span>**Creating a Protection Group While the Application Is Offline**

To create a protection group while the application resource group is offline, complete the following steps.

■ Create the protection group from a cluster node.

For more information, see ["How to Create and Configure a Hitachi TrueCopy or](#page-31-1) [Universal Replicator Protection Group That Does Not Use Oracle Real Application](#page-31-1) [Clusters" on page 32](#page-31-1) or ["How to Create a Protection Group for Oracle Real Application](#page-38-0) [Clusters" on page 39](#page-38-0).

■ Add the data replication component to the protection group.

For more information, see ["How to Add a Data Replication Component to a Hitachi](#page-45-0) [TrueCopy or Universal Replicator Protection Group" on page 46.](#page-45-0)

- Take the application resource group offline.
- Add the application resource group to the protection group.

For more information, see ["How to Add an Application Resource Group to a Hitachi](#page-42-1) [TrueCopy or Universal Replicator Protection Group" on page 43.](#page-42-1)

■ On the other cluster, retrieve the protection group configuration.

For more information, see ["How to Replicate the Hitachi TrueCopy or Universal Replicator](#page-56-1) [Protection Group Configuration to a Secondary Cluster" on page 57](#page-56-1).

■ From either cluster, start the protection group globally.

For more information, see ["How to Activate a Hitachi TrueCopy or Universal Replicator](#page-61-0) [Protection Group" on page 62.](#page-61-0)

## <span id="page-28-0"></span>**Creating a Protection Group While the Application Is Online**

To add an existing application resource group to a new protection group without taking the application offline, complete the following steps on the cluster where the application resource group is online.

Create the protection group from a cluster node.

For more information, see ["How to Create and Configure a Hitachi TrueCopy or](#page-31-1) [Universal Replicator Protection Group That Does Not Use Oracle Real Application](#page-31-1) [Clusters" on page 32](#page-31-1) or ["How to Create a Protection Group for Oracle Real Application](#page-38-0) [Clusters" on page 39.](#page-38-0)

■ Add the data replication component to the protection group.

For more information, see ["How to Add a Data Replication Component to a Hitachi](#page-45-0) [TrueCopy or Universal Replicator Protection Group" on page 46.](#page-45-0)

■ Start the protection group locally.

For more information, see ["How to Activate a Hitachi TrueCopy or Universal Replicator](#page-61-0) [Protection Group" on page 62.](#page-61-0)

■ Add the application resource group to the protection group.

For more information, see ["How to Add an Application Resource Group to a Hitachi](#page-42-1) [TrueCopy or Universal Replicator Protection Group" on page 43.](#page-42-1)

Complete the following steps on the other cluster.

■ Retrieve the protection group configuration.

For more information, see ["How to Replicate the Hitachi TrueCopy or Universal Replicator](#page-56-1) [Protection Group Configuration to a Secondary Cluster" on page 57.](#page-56-1)

■ Activate the protection group locally.

For more information, see ["How to Activate a Hitachi TrueCopy or Universal Replicator](#page-61-0) [Protection Group" on page 62.](#page-61-0)

**EXAMPLE 4** Creating a Hitachi TrueCopy or Universal Replicator Protection Group While the Application Remains Online

This example creates a protection group without taking the application offline.

In this example, the apprg1 resource group is online on the cluster-paris cluster.

1. Create the protection group on cluster-paris.

phys-paris-1# **geopg create -d truecopy -p Nodelist=phys-paris-1,phys-paris-2** \

**-p Ctgid=5 -o Primary -s paris-newyork-ps hdspg**

- Protection group "hdspg" has been successfully created
- 2. Add the data replication component, hdsdg, to the protection group.

phys-paris-1# **geopg add-replication-comonent -p Fence\_level=async hdsdg hdspg**

3. Activate the protection group locally.

phys-paris-1# **geopg start -e local hdspg** Processing operation.... this may take a while.... Protection group "hdspg" successfully started.

4. Add to the protection group an application resource group that is already online.

```
phys-paris-1# geopg add-resource-group apprg1 hdspg
Following resource groups were successfully inserted:
    "apprg1"
```
5. Verify that the application resource group was added successfully.

```
phys-paris-1# geoadm status
Cluster: cluster-paris
  Partnership "paris-newyork-ps" : OK
    Partner clusters : newyork
    Synchronization : OK
     ICRM Connection : OK
    Heartbeat "hb cluster-paris~cluster-newyork" monitoring \
"paris-newyork-ps" OK
      Plug-in "ping-plugin" : Inactive
       Plug-in "tcp_udp_plugin" : OK
  Protection group "hdspg" : Degraded
    Partnership : paris-newyork-ps
    Synchronization : OK
     Cluster cluster-paris : Degraded
      Role : Primary
       Configuration : OK
      Data replication : Degraded
      Resource groups : OK
     Cluster cluster-newyork : Unknown
      Role : Unknown :
       Configuration : Unknown
      Data Replication : Unknown
```
Resource Groups : Unknown

6. On a node of the partner cluster, retrieve the protection group.

phys-newyork-1# **geopg get -s paris-newyork-ps hdspg** Protection group "hdspg" has been successfully created.

7. Activate the protection group locally on the partner cluster.

```
phys-newyork-1# geopg start -e local hdspg
Processing operation.... this may take a while....
Protection group "hdspg" successfully started.
```
8. Verify that the protection group was successfully created and activated.

Running the geoadm status command on cluster-paris produces the following output:

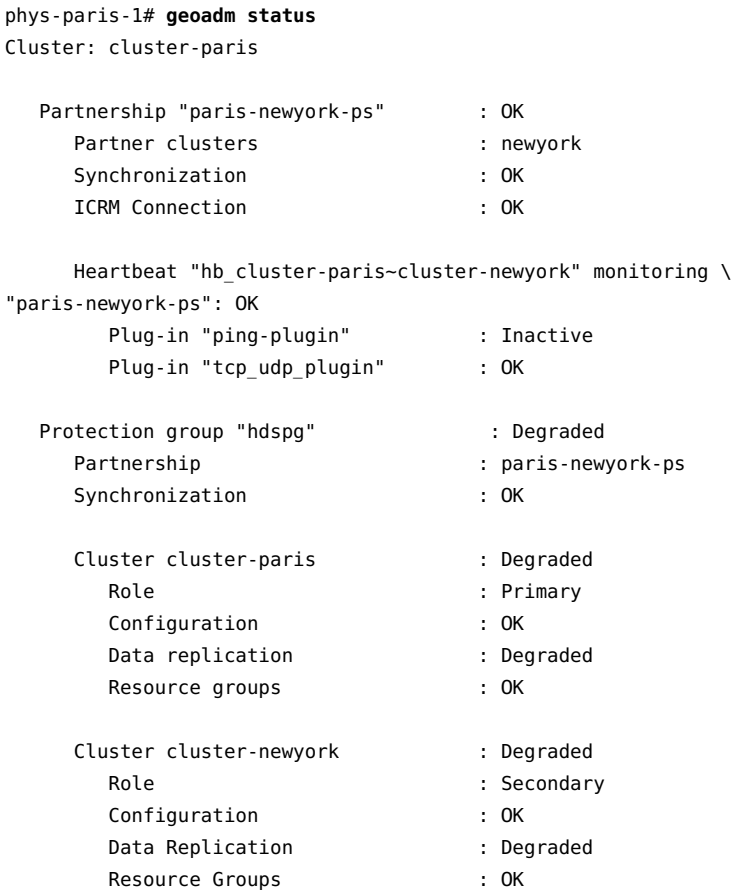

# <span id="page-31-0"></span>**Creating and Validating a Hitachi TrueCopy or Universal Replicator Protection Group**

This section contains procedures for the following tasks:

- ["How to Create and Configure a Hitachi TrueCopy or Universal Replicator Protection](#page-31-1) [Group That Does Not Use Oracle Real Application Clusters" on page 32](#page-31-1)
- ["Ensuring Data Consistency for Hitachi Universal Replicator in Asynchronous](#page-33-0) [Mode" on page 34](#page-33-0)
- ["Requirements to Support Oracle Real Application Clusters With Data Replication](#page-37-0) [Software" on page 38](#page-37-0)
- ["How to Create a Protection Group for Oracle Real Application Clusters" on page 39](#page-38-0)
- ["How the Data Replication Subsystem Validates the Data Replication](#page-41-0) [Component" on page 42](#page-41-0)

**Note -** You can create protection groups that are not configured to use data replication. To create a protection group that does not use a data replication subsystem, omit the -d *datareplicationtype* option when you use the geopg command. The geoadm status command shows a state for these protection groups of Degraded.

For more information, see ["Creating a Protection Group That Does Not Require Data](http://www.oracle.com/pls/topic/lookup?ctx=E69294-01&id=GEINSgnoly) Replication" in *[Oracle Solaris Cluster 4.4 Geographic Edition Installation and Configuration](http://www.oracle.com/pls/topic/lookup?ctx=E69294-01&id=GEINSgnoly) [Guide](http://www.oracle.com/pls/topic/lookup?ctx=E69294-01&id=GEINSgnoly)*.

# <span id="page-31-1"></span>**How to Create and Configure a Hitachi TrueCopy or Universal Replicator Protection Group That Does Not Use Oracle Real Application Clusters**

Use the steps in this task to create and configure a Hitachi TrueCopy or Universal Replicator protection group. If you want to use Oracle Real Application Clusters, see ["How to Create a](#page-38-0) [Protection Group for Oracle Real Application Clusters" on page 39.](#page-38-0)

**Before You Begin** Before you create a protection group, ensure that the following conditions are met:

- The local cluster is a member of a partnership.
- The protection group you are creating does not already exist.

**Note -** Protection group names are unique in the global Disaster Recovery namespace. You cannot use the same protection group name in two partnerships on the same system.

You can also replicate the existing configuration of a protection group from a remote cluster to the local cluster. For more information, see ["Replicating the Hitachi TrueCopy or Universal](#page-56-0) [Replicator Protection Group Configuration to a Secondary Cluster" on page 57.](#page-56-0)

### **1. Log in to a cluster node.**

You must be assigned the Geo Management rights profile to complete this procedure. For more information, see [Chapter 4, "Administering Rights Profiles" in](http://www.oracle.com/pls/topic/lookup?ctx=E69294-01&id=GEADMeypfy) *Administering the Disaster [Recovery Framework for Oracle Solaris Cluster 4.4](http://www.oracle.com/pls/topic/lookup?ctx=E69294-01&id=GEADMeypfy)*.

## **2. Create a new protection group by using the geopg create command.**

This command creates a protection group on all nodes of the local cluster.

# **geopg create -s** *partnership* **-o** *local-role* **-d truecopy [-p** *property* **[-p…]]** \ *protection-group*

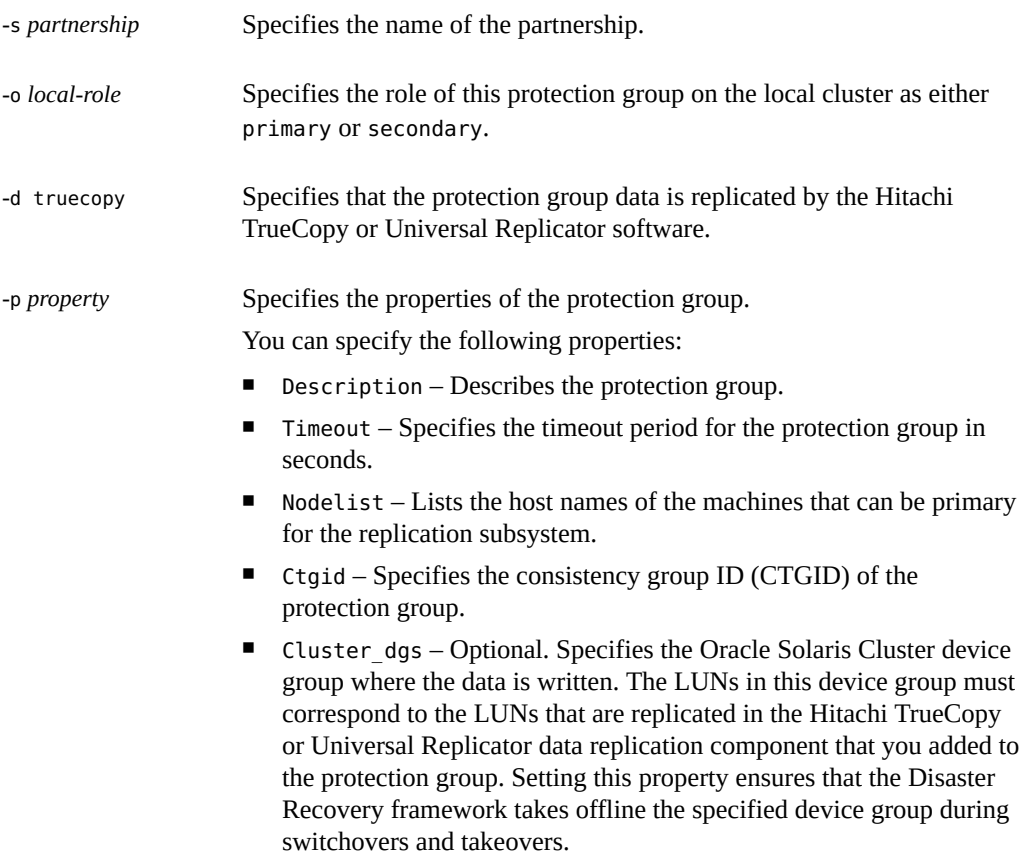

How to Create and Configure a Hitachi TrueCopy or Universal Replicator Protection Group That Does Not Use Oracle Real Application Clusters

> For more information about the properties you can set, see [Appendix A,](http://www.oracle.com/pls/topic/lookup?ctx=E69294-01&id=GEADMfpcnt) ["Standard Disaster Recovery Framework Properties," in](http://www.oracle.com/pls/topic/lookup?ctx=E69294-01&id=GEADMfpcnt) *Administering [the Disaster Recovery Framework for Oracle Solaris Cluster 4.4](http://www.oracle.com/pls/topic/lookup?ctx=E69294-01&id=GEADMfpcnt)*.

*protection-group* Specifies the name of the protection group.

For information about the names and values that are supported by the Disaster Recovery framework, see [Appendix B, "Legal Names and Values of Disaster Recovery Framework](http://www.oracle.com/pls/topic/lookup?ctx=E69294-01&id=GEADMftyvp) Entities," in *[Administering the Disaster Recovery Framework for Oracle Solaris Cluster 4.4](http://www.oracle.com/pls/topic/lookup?ctx=E69294-01&id=GEADMftyvp)*.

For more information about the geopg command, refer to the [geopg](http://www.oracle.com/pls/topic/lookup?ctx=E69294-01&id=GEORMgeopg-8)(8) man page.

**Example 5** Creating and Configuring a Hitachi TrueCopy or Universal Replicator Protection Group

This example creates a Hitachi TrueCopy or Universal Replicator protection group on clusterparis, which is set as the primary cluster.

# **geopg create -s paris-newyork-ps -o primary -d truecopy** \ **-p Ctgid=5 -p Nodelist=phys-paris-1,phys-paris-2 hdspg**

**Example 6** Creating a Hitachi TrueCopy or Universal Replicator Protection Group for Application Resource Groups That Are Online

> This example creates a Hitachi TrueCopy or Universal Replicator protection group, hdspg, for an application resource group, resourcegroup1, that is currently online on cluster-newyork.

1. Create the protection group without the application resource group.

```
# geopg create -s paris-newyork-ps -o primary -d truecopy \
-p Ctgid=5 -p Nodelist=phys-paris-1,phys-paris-2 hdspg
```
2. Activate the protection group.

# **geopg start -e local hdspg**

- 3. Add the application resource group.
	- # **geopg add-resource-group resourcegroup1 hdspg**

## <span id="page-33-0"></span>**Ensuring Data Consistency for Hitachi Universal Replicator in Asynchronous Mode**

This section describes the protection group configuration that is required in Disaster Recovery software to guarantee data consistency in asynchronous mode replication. Asynchronous mode replication is implemented by using the async fence level of Hitachi Universal Replicator. The following discussion therefore applies only to the async fence level and to Hitachi Universal Replicator as implemented in the Geographic Edition module.

## **Understanding Data Consistency in Disaster Recovery**

The Disaster Recovery module supports Hitachi TrueCopy and Universal Replicator data replication components in asynchronous mode replication. Routine operations for both Hitachi TrueCopy and Universal Replicator provide data consistency in asynchronous mode. However, in the event of a temporary loss of communications or of a "rolling disaster" where different parts of the system fail at different times, only Hitachi Universal Replicator software can prevent loss of consistency of replicated data for asynchronous mode. In addition, Hitachi Universal Replicator software can only ensure data consistency with the configuration described in this section and in "Configuring the /etc/horcm.conf [File on the Nodes of the](#page-16-0) [Primary Cluster" on page 17](#page-16-0) and "Configuring the /etc/horcm.conf [File on the Nodes of](#page-22-1) [the Secondary Cluster" on page 23](#page-22-1).

In Hitachi Universal Replicator software, the Hitachi storage arrays replicate data from primary storage to secondary storage. The application that produced the data is not involved. Even so, to guarantee data consistency, replication must preserve the application's I/O write ordering, regardless of how many disk devices the application writes.

During routine operations, Hitachi Universal Replicator software on the storage secondary array pulls data from cache on the primary storage array. If data is produced faster than it can be transferred, Hitachi Universal Replicator can commit backlogged I/O and a sequence number for each write to a journal volume on the primary storage array. The secondary storage array pulls that data from primary storage and commits it to its own journal volumes, from where it is transferred to application storage. If communications fail and are later restored, the secondary storage array begins to resynchronize the two sites by continuing to pull backlogged data and sequence numbers from the journal volume. Sequence numbers control the order in which data blocks are committed to disk so that write ordering is maintained at the secondary site despite the interruption. As long as journal volumes have enough disk space to record all data that is generated by the application that is running on the primary cluster during the period of failure, consistency is guaranteed.

In the event of a rolling disaster, where only some of the backlogged data and sequence numbers reach the secondary storage array after failures begin, sequence numbers determine which data should be committed to data LUNs to preserve consistency.

**Note -** In the Disaster Recovery with Hitachi Universal Replicator, journal volumes are associated with application storage in the /etc/horcm.conf file. That configuration is described in ["Journal Volumes" on page 16](#page-15-1) and "Configuring the [/etc/horcm.conf](#page-16-0) File on the [Nodes of the Primary Cluster" on page 17.](#page-16-0) For information about how to configure journal volumes on a storage array, see the Hitachi documentation for that array.

## **Using Consistency Group IDs to Ensure Data Consistency**

Along with journal volumes, consistency group IDs (CTGIDs) ensure data consistency even if the storage for an application data service includes devices in multiple Hitachi data replication components. A CTGID is an integer that is assigned to one or more Hitachi Universal Replicator data replication components. It designates those devices that must be maintained in a state of replication consistent with each other. Consistency is maintained among all devices with the same CTGID whether the devices are members of a single Hitachi Universal Replicator data replication component or several Hitachi Universal Replicator data replication components. For example, if Hitachi Universal Replicator stops replication on the devices of one data replication component that is assigned the CTGID of 5, it stops replication on all other devices in data replication components with the CTGID of 5.

To ensure data consistency, an exact correspondence must therefore exist between the data replication components that are used by a single application data service and a CTGID. All data replication components that are used by a single data service must have the same unique CTGID. No data replication component can have that CTGID unless it is used by the data service.

To ensure this correspondence, the Disaster Recovery software allows the administrator to set a CTGID property on each protection group. The data replication components that are added to the protection group must all have the same CTGID as the protection group. If other data replication components are assigned the same CTGID as the data replication components in the protection group, the Disaster Recovery framework generates an error. For example, if the protection group app1-pg has been assigned the CTGID of 5, all data replication components included in app1-pg must have the CTGID of 5. Moreover, all CTGIDs of data replication components that are included in app1-pg must have the CTGID of 5.

You are not required to set a CTGID on a protection group. The Hitachi Universal Replicator storage software will automatically assign a unique CTGID to an asynchronously replicated data replication component when it is initialized. Thereafter, the pairs in that data replication component will be maintained in a state of consistency with each other. Thus, if an application data service in a protection group uses storage in just one asynchronously replicated Hitachi Universal Replicator data replication component, you can let the Hitachi Universal Replicator storage array assign the data replication component's CTGID. You do not have to also set the CTGID of the protection group.
Similarly, if you do not need data consistency, or if your application does not write asynchronously to your Hitachi Universal Replicator data replication components, then setting the CTGID on the protection group has little use. However, if you do not assign a CTGID to a protection group, any later configuration changes to the data replication component or to the protection group might lead to conflicts. Assignment of a CTGID to a protection group provides the most flexibility for later changes and the most assurance of data replication component consistency.

### **Configuring Consistency Group IDs for Hitachi Universal Replicator Data Replication Components in Asynchronous Mode**

You can assign a consistency group ID (CTGID) to a protection group by setting the property ctgid=*consistency-group-ID* as an option to the geopg create command. You can assign CTGID values to data replication components in one of two ways:

- You can add uninitialized data replication components to the protection group. They are initialized and acquire the CTGID of the protection group when the protection group is started with the geopg start command.
- You can initialize a data replication component with the CTGID that you plan to use for the protection group that will hold that data replication component. After you create the protection group with that CTGID, you must assign the data replication component to it.

The following procedure demonstrates these two methods of setting the CTGID for the devices that are used by an application data service. The procedure configures a protection group named app1-pg with a CTGID of 5. This protection group contains the app1-rg resource group and the Hitachi Universal Replicator devgroup1 data replication component, which uses the async fence level.

- **Before You Begin** Configure a Hitachi Universal Replicator data replication component with journal volumes in the /etc/horcm.conf file as described in["Configuring the](#page-16-0) /etc/horcm.conf File on the [Nodes of the Primary Cluster" on page 17](#page-16-0) and "Configuring the [/etc/horcm.conf](#page-22-0) File [on the Nodes of the Secondary Cluster" on page 23](#page-22-0).
	- Configure the devices in each device group as raw-disk devices as described in ["How to Set](#page-18-0) [Up Raw-Disk Device Groups for Disaster Recovery Systems" on page 19.](#page-18-0)
	- Configure an Oracle Solaris Cluster resource group that includes a resource of type HAStoragePlus in addition to any other resources that are required for its application data service. This HAStoragePlus resource must use the disk devices of a previously configured Hitachi Universal Replicator data replication component as described in ["How to Configure](#page-21-0) [a Highly Available Local File System for Hitachi TrueCopy or Universal Replicator](#page-21-0) [Replication" on page 22.](#page-21-0)

### **1. On the primary cluster, create the Disaster Recovery protection group with a specified CTGID, and add the resource group.**

phys-paris-1# **geopg create -s paris-newyork-ps -o primary -d truecopy -p Ctgid=5 \ -p Nodelist=phys-paris-1,phys-paris-2 app1-pg**

phys-paris-1# **geopg add-resource-group app1-rg app1-pg**

### **2. Add data replication components to the protection group by using one of the following methods:**

Add data replication components that have been configured in the /etc/horcm.conf file but have not been initialized by using the paircreate command.

phys-paris-1# **geopg add-replication-component -p Fence\_level=async devgroup1 app1-pg**

■ Assign CTGIDs to data replication components when they are initialized by using the Hitachi paircreate command, and add the data replication components to the protection group that has the same value for the CTGID property.

In the following example, a data replication component is initialized with the CTGID of 5 and then added to the app1-pg protection group:

phys-paris-1# **paircreate -g devgroup1 -vl -f async 5**

phys-paris-1# **geopg add-replication-component -p Fence\_level=async devgroup1 app1-pg**

#### **3. Start the protection group.**

phys-paris-1# **geopg start -e local app1-pg**

Uninitialized data replication components, if any, are initialized and assigned the CTGID of 5.

### <span id="page-37-0"></span>**Requirements to Support Oracle Real Application Clusters With Data Replication Software**

The Disaster Recovery framework supports Oracle Real Application Clusters with Hitachi TrueCopy and Universal Replicator software. Observe the following requirements when you configure Oracle Real Application Clusters:

- Each Oracle Clusterware OCR and Voting Disk Location must be in its own device group on each cluster and cannot be replicated.
- Static data such as Oracle Clusterware and database binaries are not required to be replicated. But this data must be accessible from all nodes of both clusters.
- You must create storage resources for dynamic database files that are replicated in their own resource groups. These storage resources must be separate from the resource group that holds the storage resource for Oracle Clusterware.
- To be able to leave Oracle RAC infrastructure resource groups outside of Disaster Recovery control, you must run Disaster Recovery binaries on both cluster partners and set the Oracle RAC protection group External Dependency Allowed property to true.
- Do not add the Oracle Clusterware OCR and Voting Disk device group to the protection group's Cluster\_dgs property.
- Do not add Oracle RAC infrastructure resource groups to the protection group. Only add the rac\_server\_proxy resource group and resource groups for device groups that are replicated to the protection group. Also, you must set to False the Auto\_start\_on\_new\_cluster resource group property for the rac\_server\_proxy resource group and resource groups and for device groups that are replicated.

### **How to Create a Protection Group for Oracle Real Application Clusters**

**Before You Begin** Before you create a protection group for Oracle Real Application Clusters (Oracle RAC), ensure that the following conditions are met:

- Read ["Requirements to Support Oracle Real Application Clusters With Data Replication](#page-37-0) [Software" on page 38.](#page-37-0)
- The node list of the protection group must be the same as the node list of Oracle RAC framework resource group.
- If one cluster is running Oracle RAC on a different number of nodes than another cluster, ensure that all nodes on both clusters have the same resource groups defined.

### **1. Log in to a cluster node on the primary cluster.**

You must be assigned the Geo Management RBAC rights profile to complete this procedure. For more information about RBAC, see [Chapter 4, "Administering Rights Profiles" in](http://www.oracle.com/pls/topic/lookup?ctx=E69294-01&id=GEADMeypfy) *[Administering the Disaster Recovery Framework for Oracle Solaris Cluster 4.4](http://www.oracle.com/pls/topic/lookup?ctx=E69294-01&id=GEADMeypfy)*.

### **2. Create a new protection group by using the geopg create command.**

This command creates a protection group on all nodes of the local cluster.

```
# geopg create -s partnership -o local-role -d truecopy \
-p External_Dependency_Allowed=true [-p property [-p…]] protection-group
```
-s *partnership* Specifies the name of the partnership.

-o *local-role* Specifies the role of this protection group on the local cluster as primary.

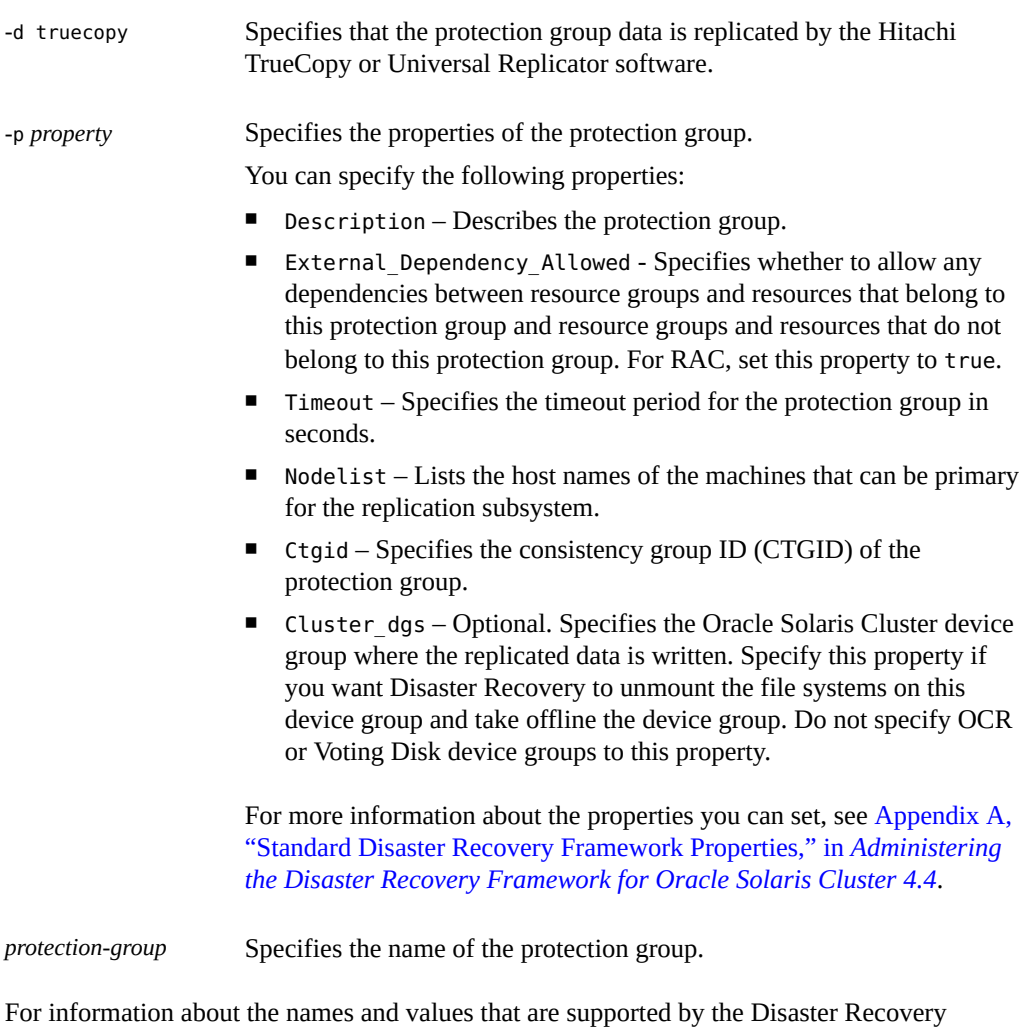

framework, see [Appendix B, "Legal Names and Values of Disaster Recovery Framework](http://www.oracle.com/pls/topic/lookup?ctx=E69294-01&id=GEADMftyvp) Entities," in *[Administering the Disaster Recovery Framework for Oracle Solaris Cluster 4.4](http://www.oracle.com/pls/topic/lookup?ctx=E69294-01&id=GEADMftyvp)*.

For more information about the geopg command, refer to the [geopg](http://www.oracle.com/pls/topic/lookup?ctx=E69294-01&id=GEORMgeopg-8)(8) man page.

### **3. Add a Hitachi TrueCopy or Universal Replicatordata replication component to the protection group.**

# **geopg add-replication-component [-p** *property* **[-p…]]** *protection-group*

-p *property* Specifies the properties of the protection group.

You can specify the Fence level properties which defines the fence level that is used by the disk device group. The fence level determines the level of consistency among the primary and secondary volumes for that disk device group. You must set this to never.

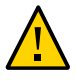

**Caution -** To avoid application failure on the primary cluster, specify a Fence\_level of never or async. If the Fence level parameter is not set to never or async, data replication might not function properly when the secondary site goes down.

If you specify a Fence\_level of never, the data replication roles do not change after you perform a takeover.

Do not use programs that would prevent the Fence\_level parameter from being set to data or status because these values might be required in special circumstances.

If you have special requirements to use a Fence\_level of data or status, consult your Oracle representative.

> For more information about the properties you can set, see [Appendix A,](http://www.oracle.com/pls/topic/lookup?ctx=E69294-01&id=GEADMfpcnt) ["Standard Disaster Recovery Framework Properties," in](http://www.oracle.com/pls/topic/lookup?ctx=E69294-01&id=GEADMfpcnt) *Administering [the Disaster Recovery Framework for Oracle Solaris Cluster 4.4](http://www.oracle.com/pls/topic/lookup?ctx=E69294-01&id=GEADMfpcnt)*.

*protection-group* Specifies the name of the protection group.

### **4. Add to the protection group only the rac\_server\_proxy resource group and resource groups for device groups that are replicated.**

**Note -** Do not add the RAC framework resource group to the protection group. This ensures that, if the protection group becomes secondary on the node, the framework resource group does not become unmanaged. In addition, multiple RAC databases can be on the cluster, and the databases can be under Geographic Edition control or not under its control.

# **geopg add-resource-group** *resource-group protection-group*

*resource-group* Specifies a comma-separated list of resource groups to add to or remove from the protection group. The specified resource groups must already be defined.

> The protection group must be online before you add a resource group. The geopg add-resource-group command fails when a protection group is offline and the resource group that is being added is online.

**Note -** If a protection group has already been started at the time that you add a resource group, the resource group remains unmanaged. You must start the resource group manually by running the geopg start command.

*protection-group* Specifies the name of the protection group.

**Example 7** Creating a Protection Group for Oracle RAC

This example creates the protection group pg1 with the External\_dependency\_allowed property set to true. The example adds a replication component to the protection group, adds resource groups that contain a RAC server proxy, and that contain resources for Oracle ASM device groups for Oracle Database files that use replicated LUNs. The node list of the Oracle RAC framework resource group is set to all nodes of the cluster.

1. Create the protection group on the primary cluster.

# **geopg create -s pts1 -o PRIMARY -d truecopy \ -p External\_Dependency\_Allowed=true pg1** Protection group "pg1" successfully created.

2. Add the Hitachi TrueCopy or Universal Replicator data replication component VG01 to protection group pg1.

# **geopg add-replication-component --property Fence\_level=never VG01 pg1** Device group "VG01" successfully added to the protection group "pg1".

3. Add the rac\_server\_proxy-rg resource group and the replicated device-group resource groups asm-dg-dbfiles-rg, hasp4rac-rg, and scaldbdg-rg, to the protection group.

# **geopg add-resource-group rac\_server\_proxy-rg,asm-dg-dbfiles-rg,hasp4rac-rg, scaldbdg-rg pg1**

### **How the Data Replication Subsystem Validates the Data Replication Component**

Before creating the protection group, the data replication layer validates that the horcmd daemon is running. The data replication layer validates that the horcmd daemon is running on at least one node that is specified in the Nodelist property.

If the Cluster dgs property is specified, then the data replication layer verifies that the device group specified is a valid Oracle Solaris Cluster device group. The data replication layer also verifies that the device group is of a valid type.

**Note -** The device groups that are specified in the Cluster\_dgs property must be written to only by applications that belong to the protection group. This property must not specify device groups that receive information from applications outside the protection group.

An Oracle Solaris Cluster resource group is automatically created when the protection group is created.

This resource in this resource group monitors data replication. The name of the Hitachi TrueCopy or Universal Replicator data replication resource group is rg-tc-*protection-group*.

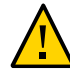

**Caution -** These automatically created replication resource groups are for Disaster Recovery internal implementation purposes only. Use caution when you modify these resource groups by using Oracle Solaris Cluster commands.

# **Adding an Application Resource Group to a Hitachi TrueCopy or Universal Replicator Protection Group**

To make an application highly available, the application must be managed as a resource in an application resource group.

All the entities you configure for the application resource group on the primary cluster, such as application resources, installation, application configuration files, and resource groups, must be replicated to the secondary cluster. The resource group names must be identical on both clusters. Also, the data that the application resource uses must be replicated to the secondary cluster.

# **How to Add an Application Resource Group to a Hitachi TrueCopy or Universal Replicator Protection Group**

**Before You Begin** You can add an existing resource group to the list of application resource groups for a protection group. Before you add an application resource group to a protection group, ensure that the following conditions are met:

- The protection group is defined.
- The resource group exists on both clusters and is in an appropriate state.

The Auto start on new cluster property of the resource group is set to False. You can view this property by using the clresourcegroup command.

#### # **clresourcegroup show -p Auto\_start\_on\_new\_cluster** *apprg*

When you bring a protection group online on the primary cluster, you should bring the application resources groups participating in that protection group online only on the same primary cluster. Setting the Auto\_start\_on\_new\_cluster property to False prevents the Oracle Solaris Cluster resource group manager from automatically starting the application resource groups. In this case, the start up of resource groups is reserved to the Disaster Recovery software.

When the protection group is activated, application resource groups need to be online only on the primary cluster.

Set the Auto start on new cluster property to False as follows:

#### # **clresourcegroup set -p Auto\_start\_on\_new\_cluster=False** *apprg*

■ The application resource group does not have dependencies on resource groups and resources outside of this protection group unless the External\_Dependency\_Allowed protection group property is set to TRUE. To add several application resource groups that share dependencies while the External Dependency Allowed protection group property is set to FALSE, you need to add all the application resource groups that share dependencies to the protection group in a single operation. If you add the application resource groups separately, the operation fails.

The protection group can be activated or deactivated and the resource group can be either Online or Unmanaged.

If the resource group is Unmanaged and the protection group is Active after the configuration of the protection group has changed, the local state of the protection group becomes Degraded.

If the resource group to add is Online and the protection group is deactivated, the request is rejected. You must activate the protection group before adding an active resource group.

### **1. Log in to a cluster node.**

You must be assigned the Geo Management rights profile to complete this procedure. For more information, see [Chapter 4, "Administering Rights Profiles" in](http://www.oracle.com/pls/topic/lookup?ctx=E69294-01&id=GEADMeypfy) *Administering the Disaster [Recovery Framework for Oracle Solaris Cluster 4.4](http://www.oracle.com/pls/topic/lookup?ctx=E69294-01&id=GEADMeypfy)*.

### **2. Add an application resource group to the protection group.**

This command adds an application resource group to a protection group on the local cluster. Then the command propagates the new configuration information to the partner cluster if the partner cluster contains a protection group of the same name.

# **geopg add-resource-group** *resource-group protection-group*

#### *resource-group*

Specifies the name of the application resource group. You can specify more than one resource group in a comma-separated list.

#### *protection-group*

Specifies the name of the protection group.

For information about the names and values that are supported by Disaster Recovery software, see [Appendix B, "Legal Names and Values of Disaster Recovery Framework Entities," in](http://www.oracle.com/pls/topic/lookup?ctx=E69294-01&id=GEADMftyvp) *[Administering the Disaster Recovery Framework for Oracle Solaris Cluster 4.4](http://www.oracle.com/pls/topic/lookup?ctx=E69294-01&id=GEADMftyvp)*.

If the add operation is unsuccessful on the local cluster, the configuration of the protection group is not modified. Otherwise, the Configuration status is set to OK on the local cluster.

If the Configuration status is OK on the local cluster, but the add operation is unsuccessful on the partner cluster, the Configuration status is set to Error on the partner cluster.

After the application resource group is added to the protection group, the application resource group is managed as an entity of the protection group. Then the application resource group is affected by protection group operations such as start, stop, switchover, and takeover.

**Example 8** Adding an Application Resource Group to a Protection Group

This example adds two application resource groups, apprg1 and apprg2, to hdspg.

# **geopg add-resource-group apprg1,apprg2 hdspg**

### **Adding a Data Replication Component to a Hitachi TrueCopy or Universal Replicator Protection Group**

This section provides the following information about adding Hitachi TrueCopy or Universal Replicator data replication components:

- ["How to Add a Data Replication Component to a Hitachi TrueCopy or Universal Replicator](#page-45-0) [Protection Group" on page 46](#page-45-0)
- ["Validations Made by the Data Replication Subsystem" on page 47](#page-46-0)
- ["How the State of the Hitachi TrueCopy or Universal Replicator Data Replication](#page-47-0) [Component Is Validated" on page 48](#page-47-0)

For details about configuring a Hitachi TrueCopy or Universal Replicator data replication protection group, see ["How to Create and Configure a Hitachi TrueCopy](#page-31-0) [or Universal Replicator Protection Group That Does Not Use Oracle Real Application](#page-31-0) [Clusters" on page 32](#page-31-0).

### <span id="page-45-0"></span>**How to Add a Data Replication Component to a Hitachi TrueCopy or Universal Replicator Protection Group**

### **1. Log in to a cluster node.**

You must be assigned the Geo Management rights profile to complete this procedure. For more information, see [Chapter 4, "Administering Rights Profiles" in](http://www.oracle.com/pls/topic/lookup?ctx=E69294-01&id=GEADMeypfy) *Administering the Disaster [Recovery Framework for Oracle Solaris Cluster 4.4](http://www.oracle.com/pls/topic/lookup?ctx=E69294-01&id=GEADMeypfy)*.

### **2. Create a data replication component in the protection group.**

This command adds a data replication component to a protection group on the local cluster and propagates the new configuration to the partner cluster if the partner cluster contains a protection group of the same name.

# **geopg add-replication-component -p** *property* **[-p…]** *replication-component protection-group*

#### -p *property*

Specifies the properties of the data replication component.

You can specify the Fence level property which defines the fence level that is used by the data replication component. The fence level determines the level of consistency among the primary and secondary volumes for that data replication component.

You can set this property to data, status, never, or async. When you use a Fence level of never or async, the application can continue to write to the primary cluster even after failure on the secondary cluster. However, when you set the Fence level property to data or status, the application on the primary cluster might fail because the secondary cluster is not available for the following reasons:

- Data replication link failure
- Secondary cluster and storage is down
- Storage on the secondary cluster is down

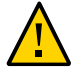

**Caution -** To avoid application failure on the primary cluster, specify a Fence level of never or async.

If you specify a Fence\_level of never, the data replication roles do not change after you perform a takeover.

If you have special requirements to use a Fence\_level of data or status, consult your Oracle representative.

The other properties you can specify depend on the type of data replication you are using. For details about these properties, see [Appendix A, "Standard Disaster Recovery](http://www.oracle.com/pls/topic/lookup?ctx=E69294-01&id=GEADMfpcnt) Framework Properties," in *[Administering the Disaster Recovery Framework for Oracle](http://www.oracle.com/pls/topic/lookup?ctx=E69294-01&id=GEADMfpcnt) [Solaris Cluster 4.4](http://www.oracle.com/pls/topic/lookup?ctx=E69294-01&id=GEADMfpcnt)*.

*replication-component*

Specifies the name of the new data replication component.

*protection-group*

Specifies the name of the protection group that will contain the new data replication component.

For information about the names and values that are supported by Disaster Recovery software, see [Appendix B, "Legal Names and Values of Disaster Recovery Framework Entities," in](http://www.oracle.com/pls/topic/lookup?ctx=E69294-01&id=GEADMftyvp) *[Administering the Disaster Recovery Framework for Oracle Solaris Cluster 4.4](http://www.oracle.com/pls/topic/lookup?ctx=E69294-01&id=GEADMftyvp)*.

For more information about the [geopg](http://www.oracle.com/pls/topic/lookup?ctx=E69294-01&id=GEORMgeopg-8) command, refer to the  $geq(8)$  man page.

**Example 9** Adding a Data Replication Component to a Hitachi Universal Replicator Protection Group

This example creates a Hitachi TrueCopy or Universal Replicator data replication component in the hurpg protection group.

# **geopg add-replication-component -p Fence\_level=async devgroup1 hurpg**

### <span id="page-46-0"></span>**Validations Made by the Data Replication Subsystem**

When the Hitachi TrueCopy or Universal Replicator data replication component, configured as dev\_group in the /etc/horcm.conf file, is added to a protection group, the data replication layer makes the following validations.

- Validates that the horcmd daemon is running on at least one node in the Nodelist property of the protection group.
- Checks that the path to the storage device exists from all the nodes that are specified in the Nodelist property. The storage device controls the new Hitachi TrueCopy or Universal Replicator data replication component.
- The Hitachi TrueCopy or Universal Replicator; data replication component properties that are specified in the geopg add-replication-component command are validated as described in the following table.

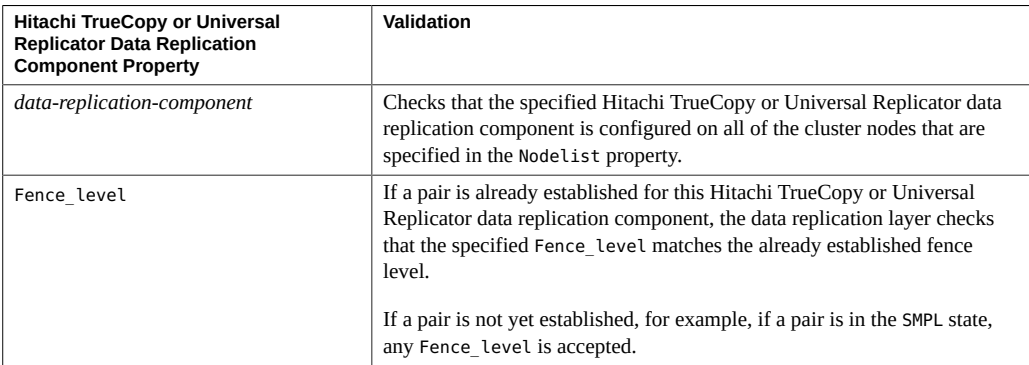

When a Hitachi TrueCopy or Universal Replicator data replication component is added to a protection group, a Oracle Solaris Cluster resource is automatically created by this command. This resource monitors data replication. The name of the resource is r-tc-*protectiongroup*-*replication-component*. This resource is placed in the corresponding Oracle Solaris Cluster resource group, which is named rg-tc-*protection-group*.

<span id="page-47-0"></span>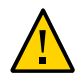

**Caution -** You must use caution before you modify these replication resources with Oracle Solaris Cluster commands. These resources are for internal implementation purposes only.

# **How the State of the Hitachi TrueCopy or Universal Replicator Data Replication Component Is Validated**

For validation purposes, Disaster Recovery gives each Hitachi TrueCopy or Universal Replicator data replication component a state according to the current state of its pair. This state is returned by the pairvolchk -g *devicegroup* -ss command.

The remainder of this section describes the individual data replication component states and how these states are validated against the local role of the protection group.

### **Determining the State of an Individual Hitachi TrueCopy or Universal Replicator Data Replication Component**

An individual Hitachi TrueCopy or Universal Replicator data replication component can be in one of the following states:

- SMPL
- Regular Primary
- Regular Secondary
- Takeover Primary
- Takeover Secondary

The state of a particular data replication component is determined by using the value that is returned by the pairvolchk -g *devicegroup* -ss command. The following table describes the data replication component state associated with the values returned by the pairvolchk command.

### <span id="page-48-0"></span>**TABLE 7** Individual Hitachi TrueCopy and Universal Replicator Data Replication Component **States**

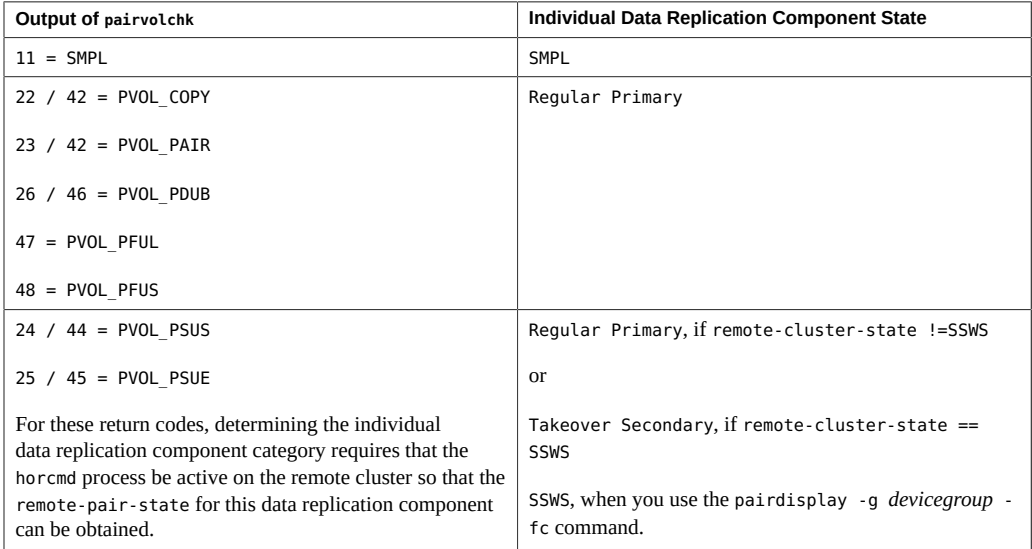

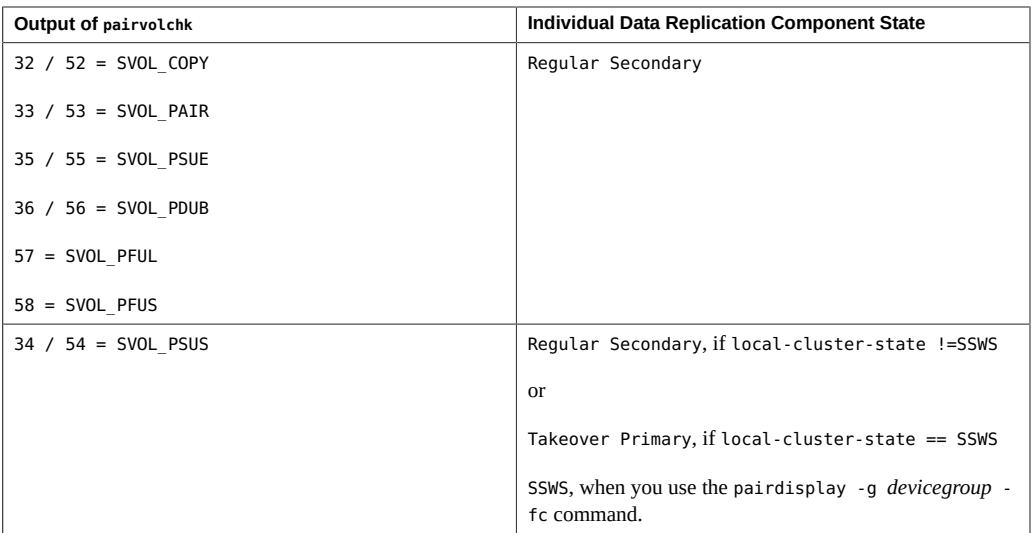

### **Determining the Aggregate Hitachi TrueCopy or Universal Replicator Data Replication Component State**

If a protection group contains only one Hitachi TrueCopy or Universal Replicator data replication component, then the aggregate data replication component state is the same as the individual data replication component state.

When a protection group contains multiple Hitachi TrueCopy or Universal Replicator data replication components, the aggregate data replication component state is obtained as described in the following table.

| Condition                                                                                 | <b>Aggregate Data Replication Component State</b> |
|-------------------------------------------------------------------------------------------|---------------------------------------------------|
| All individual data replication component states are SMPL                                 | SMPL                                              |
| All individual data replication component states are<br>either Regular Primary or SMPL    | Regular Primary                                   |
| All individual data replication component states are<br>either Regular Secondary or SMPL  | Regular Secondary                                 |
| All individual data replication component states are<br>either Takeover Primary or SMPL   | Takeover Primary                                  |
| All individual data replication component states are<br>either Takeover Secondary or SMPL | Takeover Secondary                                |

**TABLE 8** Conditions That Determine the Aggregate Data Replication Component State

The aggregate data replication component state cannot be obtained for any other combination of individual data replication component states. This is considered a pair-state validation failure.

### **Validating the Local Role of the Protection Group Against the Aggregate Data Replication Component State**

The local role of a Hitachi TrueCopy or Universal Replicator protection group is validated against the aggregate data replication component state as described in the following table.

<span id="page-50-0"></span>**TABLE 9** Validating the Aggregate Data Replication Component State Against the Local Role of a Protection Group

| <b>Aggregate Data Replication Component</b><br><b>State</b> | <b>Valid Local Protection Group Role</b> |
|-------------------------------------------------------------|------------------------------------------|
| SMPL                                                        | primary or secondary                     |
| Regular Primary                                             | primary                                  |
| Regular Secondary                                           | secondary                                |
| Takeover Primary                                            | primary                                  |
| Takeover Secondary                                          | secondary                                |

**EXAMPLE 10** Validating the Aggregate Data Replication Component State

This example validates the state of a Hitachi TrueCopy or Universal Replicator data replication component against the role of the Hitachi TrueCopy or Universal Replicator protection group to which it belongs.

First, the protection group is created as follows:

phys-paris-1# **geopg create -s paris-newyork-ps -o primary -d truecopy -p Ctgid=5 hdspg**

A data replication component, devgroup1, is added to the protection group, hdspg, as follows:

phys-paris-1# **geopg add-replication-component -p Fence\_level=async devgroup1 hdspg**

The current state of a Hitachi TrueCopy or Universal Replicator data replication component, devgroup1, is provided in the output of the pairdisplay command as follows:

```
phys-paris-1# pairdisplay -g devgroup1
Group PairVol(L/R) (Port#,TID,LU),Seq#,LDEV#,P/S,Status,Fence,Seq#,P-LDEV# M 
devgroup1 pair1(L) (CL1-A , 0, 1) 12345 1..P-VOL PAIR ASYNC,54321 609 -
devgroup1 pair1(R) (CL1-C , 0, 20)54321 609..S-VOL PAIR ASYNC,----- 1 - 
devgroup1 pair2(L) (CL1-A , 0, 2) 12345 2..P-VOL PAIR ASYNC,54321 610 -
```
devgroup1 pair2(R) (CL1-C , 0,21) 54321 610..S-VOL PAIR ASYNC,----- 2 - The pairvolchk  $-q <$ DG $> -$ ss command is run and returns a value of 23. phys-paris-1# **pairvolchk -g devgroup1 -ss** parivolchk : Volstat is P-VOL.[status = PAIR fence = ASYNC] phys-paris-1# **echo \$?** 23

The output of the pairvolchk command is 23, which corresponds in [Table 7, "Individual](#page-48-0) [Hitachi TrueCopy and Universal Replicator Data Replication Component States," on page](#page-48-0) [49](#page-48-0) to an individual data replication component state of Regular Primary. Because the protection group contains only one data replication component, the aggregate data replication component state is the same as the individual data replication component state. The data replication component state is valid because the local role of the protection group, specified by the -o option, is primary, as specified in [Table 9, "Validating the Aggregate Data Replication](#page-50-0) [Component State Against the Local Role of a Protection Group," on page 51](#page-50-0).

# Administering Hitachi TrueCopy and Universal Replicator Protection Groups

This chapter contains the procedures for administering data replication with Hitachi TrueCopy and Universal Replicator software. The chapter contains the following sections:

- ["Administering Hitachi TrueCopy and Universal Replicator Application Resource](#page-52-0) [Groups" on page 53](#page-52-0)
- ["Administering Hitachi TrueCopy and Universal Replicator Data Replication](#page-54-0) [Components" on page 55](#page-54-0)
- ["Replicating the Hitachi TrueCopy or Universal Replicator Protection Group Configuration](#page-56-0) [to a Secondary Cluster" on page 57](#page-56-0)
- ["Activating a Hitachi TrueCopy or Universal Replicator Protection Group" on page 59](#page-58-0)
- ["Deactivating a Hitachi TrueCopy or Universal Replicator Protection](#page-63-0) [Group" on page 64](#page-63-0)
- ["Checking the Runtime Status of Hitachi TrueCopy and Universal Replicator Data](#page-67-0) [Replication" on page 68](#page-67-0)

# <span id="page-52-0"></span>**Administering Hitachi TrueCopy and Universal Replicator Application Resource Groups**

This section describes how to remove an application resource group from a Hitachi TrueCopy or Universal Replicator protection group. You can remove an application resource group from a protection group without altering the state or contents of an application resource group.

# <span id="page-53-0"></span>**How to Remove an Application Resource Group From a Hitachi TrueCopy or Universal Replicator Protection Group**

**Before You Begin** Ensure that the following conditions are met:

- The protection group is defined on the local cluster.
- The resource group to be removed is part of the application resource groups of the protection group. For example, you cannot remove a resource group that belongs to the data replication management entity.

### **1. Log in to a cluster node.**

You must be assigned the Geo Management rights profile to complete this procedure. For more information, see [Chapter 4, "Administering Rights Profiles" in](http://www.oracle.com/pls/topic/lookup?ctx=E69294-01&id=GEADMeypfy) *Administering the Disaster [Recovery Framework for Oracle Solaris Cluster 4.4](http://www.oracle.com/pls/topic/lookup?ctx=E69294-01&id=GEADMeypfy)*.

### **2. Remove the application resource group from the protection group.**

This command removes an application resource group from the protection group on the local cluster. If the partner cluster contains a protection group of the same name, then the command removes the application resource group from the protection group on the partner cluster.

#### # **geopg remove-resource-group** *resource-group protection-group*

*resource-group*

Specifies the name of the application resource group. You can specify more than one resource group in a comma-separated list.

#### *protection-group*

Specifies the name of the protection group.

If the remove operation is unsuccessful on the local cluster, the configuration of the protection group is not modified. Otherwise, the Configuration status is set to OK on the local cluster.

If the Configuration status is OK on the local cluster, but the remove operation is unsuccessful on the partner cluster, the Configuration status is set to Error on the partner cluster.

#### **Example 11** Removing an Application Resource Group From a Protection Group

This example removes two application resource groups, apprg1 and apprg2, from hdspg.

#### # **geopg remove-resource-group apprg1,apprg2 hdspg**

### <span id="page-54-0"></span>**Administering Hitachi TrueCopy and Universal Replicator Data Replication Components**

This section provides the following information about administering Hitachi TrueCopy and Universal Replicator data replication components:

- ["How to Modify a Hitachi TrueCopy or Universal Replicator Data Replication](#page-54-1) [Component" on page 55](#page-54-1)
- ["How to Remove a Data Replication Component From a Hitachi TrueCopy or Universal](#page-55-0) [Replicator Protection Group" on page 56](#page-55-0)

For details about configuring a Hitachi TrueCopy and Universal Replicator data replication protection group, see ["How to Create and Configure a Hitachi TrueCopy or Universal](#page-31-0) [Replicator Protection Group That Does Not Use Oracle Real Application Clusters" on page 32](#page-31-0).

# <span id="page-54-1"></span>**How to Modify a Hitachi TrueCopy or Universal Replicator Data Replication Component**

#### **1. Log in to a cluster node.**

You must be assigned the Geo Management rights profile to complete this procedure. For more information, see [Chapter 4, "Administering Rights Profiles" in](http://www.oracle.com/pls/topic/lookup?ctx=E69294-01&id=GEADMeypfy) *Administering the Disaster [Recovery Framework for Oracle Solaris Cluster 4.4](http://www.oracle.com/pls/topic/lookup?ctx=E69294-01&id=GEADMeypfy)*.

### **2. Modify the data replication component.**

This command modifies the properties of a data replication component in a protection group on the local cluster. Then the command propagates the new configuration to the partner cluster if the partner cluster contains a protection group of the same name.

# **geopg modify-replication-component -p** *property* **[-p…]** *replication-component protection-group*

-p *property*

Specifies the properties of the data replication component.

For more information about the properties you can set, see [Appendix A, "Standard Disaster](http://www.oracle.com/pls/topic/lookup?ctx=E69294-01&id=GEADMfpcnt) Recovery Framework Properties," in *[Administering the Disaster Recovery Framework for](http://www.oracle.com/pls/topic/lookup?ctx=E69294-01&id=GEADMfpcnt) [Oracle Solaris Cluster 4.4](http://www.oracle.com/pls/topic/lookup?ctx=E69294-01&id=GEADMfpcnt)*.

*replication-component*

Specifies the name of the new data replication component.

#### *protection-group*

Specifies the name of the protection group that will contain the new data replication component.

**Example 12** Modifying the Properties of a Hitachi TrueCopy or Universal Replicator Data Replication Component

> This example modifies the properties of a data replication component that is part of a Hitachi TrueCopy or Universal Replicator protection group.

# **geopg modify-replication-component -p Fence\_level=async hdsdg hdspg**

### <span id="page-55-0"></span>**How to Remove a Data Replication Component From a Hitachi TrueCopy or Universal Replicator Protection Group**

### **Before You Begin** You might remove a data replication component from a protection group if you added a data replication component to a protection group. Normally, after an application is configured to write to a set of disks, you would not change the disks.

Removing a data replication component does not stop replication or change the replication status of the data replication component.

For information about deleting protection groups, refer to ["How to Delete a Protection Group"](http://www.oracle.com/pls/topic/lookup?ctx=E69294-01&id=GEADMgnmba) in *[Administering the Disaster Recovery Framework for Oracle Solaris Cluster 4.4](http://www.oracle.com/pls/topic/lookup?ctx=E69294-01&id=GEADMgnmba)*. For information about removing application resource groups from a protection group, refer to ["How](#page-53-0) [to Remove an Application Resource Group From a Hitachi TrueCopy or Universal Replicator](#page-53-0) [Protection Group" on page 54.](#page-53-0)

### **1. Log in to a cluster node.**

You must be assigned the Geo Management rights profile to complete this procedure. For more information, see [Chapter 4, "Administering Rights Profiles" in](http://www.oracle.com/pls/topic/lookup?ctx=E69294-01&id=GEADMeypfy) *Administering the Disaster [Recovery Framework for Oracle Solaris Cluster 4.4](http://www.oracle.com/pls/topic/lookup?ctx=E69294-01&id=GEADMeypfy)*.

#### **2. Remove the data replication component.**

This command removes a data replication component from a protection group on the local cluster. Then the command propagates the new configuration to the partner cluster if the partner cluster contains a protection group of the same name.

# **geopg remove-replication-component** *replication-component protection-group*

*replication-component*

Specifies the name of the data replication component.

*protection-group*

Specifies the name of the protection group.

When a data replication component is removed from a Hitachi TrueCopy or Universal Replicator protection group, the corresponding Oracle Solaris Cluster resource, rtc-*protection-group*-*replication-component*, is removed from the replication resource group. As a result, the removed data replication component is no longer monitored. The resource group is removed when the protection group is deleted.

**Example 13** Removing a Data Replication Component From a Hitachi TrueCopy or Universal Replicator Protection Group

This example removes a Hitachi TrueCopy or Universal Replicator data replication component.

# **geopg remove-replication-component hdsdg hdspg**

# <span id="page-56-0"></span>**Replicating the Hitachi TrueCopy or Universal Replicator Protection Group Configuration to a Secondary Cluster**

After you have configured data replication, resource groups, and resources on your primary and secondary clusters, you can replicate the configuration of the protection group to the secondary cluster.

# **How to Replicate the Hitachi TrueCopy or Universal Replicator Protection Group Configuration to a Secondary Cluster**

**Before You Begin** Before you replicate the configuration of a Hitachi TrueCopy or Universal Replicator protection group to a secondary cluster, ensure that the following conditions are met:

- The protection group is defined on the remote cluster, not on the local cluster.
- The data replication components in the protection group on the remote cluster exist on the local cluster.
- The application resource groups in the protection group on the remote cluster exist on the local cluster.
- The Auto start on new cluster property of the resource group is set to False. You can view this property by using the clresourcegroup command.

```
# clresourcegroup show -p Auto_start_on_new_cluster apprg
```
Setting the Auto start on new cluster property to False prevents the Oracle Solaris Cluster resource group manager from automatically starting the resource groups in the protection group. Therefore, after the Disaster Recovery framework restarts and communicates with the remote cluster to ensure that the remote cluster is running and that the remote cluster is the secondary cluster for that resource group. The Disaster Recovery framework does not automatically start the resource group on the primary cluster.

Application resource groups should be online only on primary cluster when the protection group is activated.

Set the Auto start on new cluster property to False as follows:

#### # **clresourcegroup set -p Auto\_start\_on\_new\_cluster=False apprg1**

### **1. Log in to phys-newyork-1.**

You must be assigned the Geo Management rights profile to complete this procedure. For more information, see [Chapter 4, "Administering Rights Profiles" in](http://www.oracle.com/pls/topic/lookup?ctx=E69294-01&id=GEADMeypfy) *Administering the Disaster [Recovery Framework for Oracle Solaris Cluster 4.4](http://www.oracle.com/pls/topic/lookup?ctx=E69294-01&id=GEADMeypfy)*.

phys-newyork-1 is the only node on the secondary cluster. For a reminder of which node is phys-newyork-1, see ["Example Disaster Recovery Framework Cluster Configuration" in](http://www.oracle.com/pls/topic/lookup?ctx=E69294-01&id=GEADMfcoym) *[Administering the Disaster Recovery Framework for Oracle Solaris Cluster 4.4](http://www.oracle.com/pls/topic/lookup?ctx=E69294-01&id=GEADMfcoym)*.

### **2. Replicate the protection group configuration to the partner cluster by using the geopg get command.**

This command retrieves the configuration information of the protection group from the remote cluster and creates the protection group on the local cluster.

phys-newyork-1# **geopg get -s** *partnership* **[***protectiogroup***]**

-s *partnership*

Specifies the name of the partnership from which the protection group configuration information should be retrieved and the name of the partnership where the protection will be created locally.

### *protection-group*

Specifies the name of the protection group.

If no protection group is specified, then all protection groups that exist in the specified partnership on the remote partner are created on the local cluster.

**Note -** The geopg get command replicates Disaster Recovery related entities. For information about how to replicate Oracle Solaris Cluster entities, see ["How to Back Up the Cluster](http://www.oracle.com/pls/topic/lookup?ctx=E69294-01&id=CLADMgdsgi) Configuration" in *[Administering an Oracle Solaris Cluster 4.4 Configuration](http://www.oracle.com/pls/topic/lookup?ctx=E69294-01&id=CLADMgdsgi)*.

**Example 14** Replicating a Hitachi TrueCopy or Universal Replicator Protection Group to a Partner Cluster

This example replicates the configuration of hdspg from cluster-paris to cluster-newyork.

```
# rlogin phys-newyork-1 -l root
phys-newyork-1# geopg get -s paris-newyork-ps hdspg
```
### <span id="page-58-0"></span>**Activating a Hitachi TrueCopy or Universal Replicator Protection Group**

When you activate a protection group, the protection group assumes the role that you assigned to it during configuration. For more information about configuring protection groups, see ["How](#page-31-0) [to Create and Configure a Hitachi TrueCopy or Universal Replicator Protection Group That](#page-31-0) [Does Not Use Oracle Real Application Clusters" on page 32.](#page-31-0)

You can activate a protection group in the following ways:

- Globally Activates a protection group on both clusters where the protection group is configured.
- Primary cluster only Secondary cluster remains inactive.
- Secondary cluster only Primary cluster remains inactive.

Activating a Hitachi TrueCopy or Universal Replicator protection group on a cluster has the following effect on the data replication layer:

- The data replication configuration of the protection group is validated. During validation, the current local role of a protection group is compared with the aggregate data replication component state as described in [Table 9, "Validating the Aggregate Data Replication](#page-50-0) [Component State Against the Local Role of a Protection Group," on page 51.](#page-50-0) If validation is successful, data replication is started.
- Data replication is started on the data replication components that are configured for the protection group, no matter whether the activation occurs on a primary or secondary cluster. Data is always replicated from the cluster on which the local role of the protection group is primary to the cluster on which the local role of the protection group is secondary.

Application handling proceeds only after data replication has been started successfully.

Activating a protection group has the following effect on the application layer:

- When a protection group is activated on the primary cluster, the application resource groups that are configured for the protection group are also started.
- When a protection group is activated on the secondary cluster, the application resource groups are *not* started.

The Hitachi TrueCopy or Universal Replicator command that is used to start data replication depends on the following factors:

- Aggregate data replication component state
- Local role of the protection group
- Current pair state

If a protection group has a consistency group defined, the fence level is async and the data replication component is in SMPL state, then you create the data replication component with the paircreate command when the geopg start command is run with the -f flag . If a protection group has a consistency group defined, the fence level is not async and the data replication component is in SMPL state then you create the data replication component with the paircreate command when you run the geopg start command with the -fgflags.

On arrays that only support the Hitachi TrueCopy software, the -fg fence level option to the geopg command is not supported. Thus, on such arrays, the user should only define the ctgid on the protection group, if that protection group only has data replication components of fence level async.

The following table describes the Hitachi TrueCopy or Universal Replicator command that is used to start data replication for each of the possible combinations of factors. In the commands, dg is the data replication component name and fl is the fence level that is configured for the data replication component.

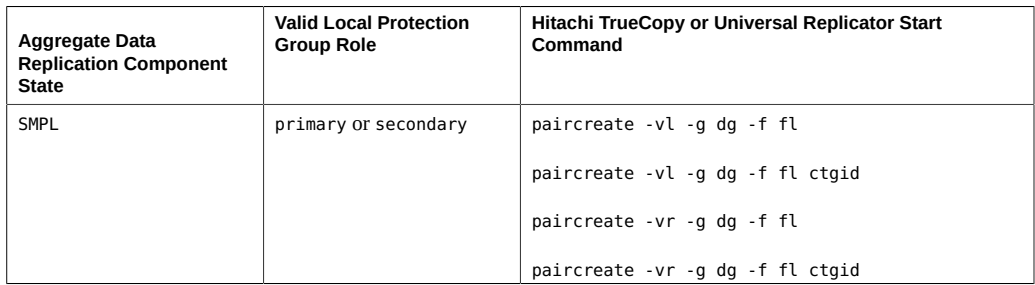

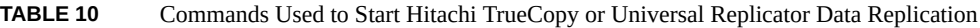

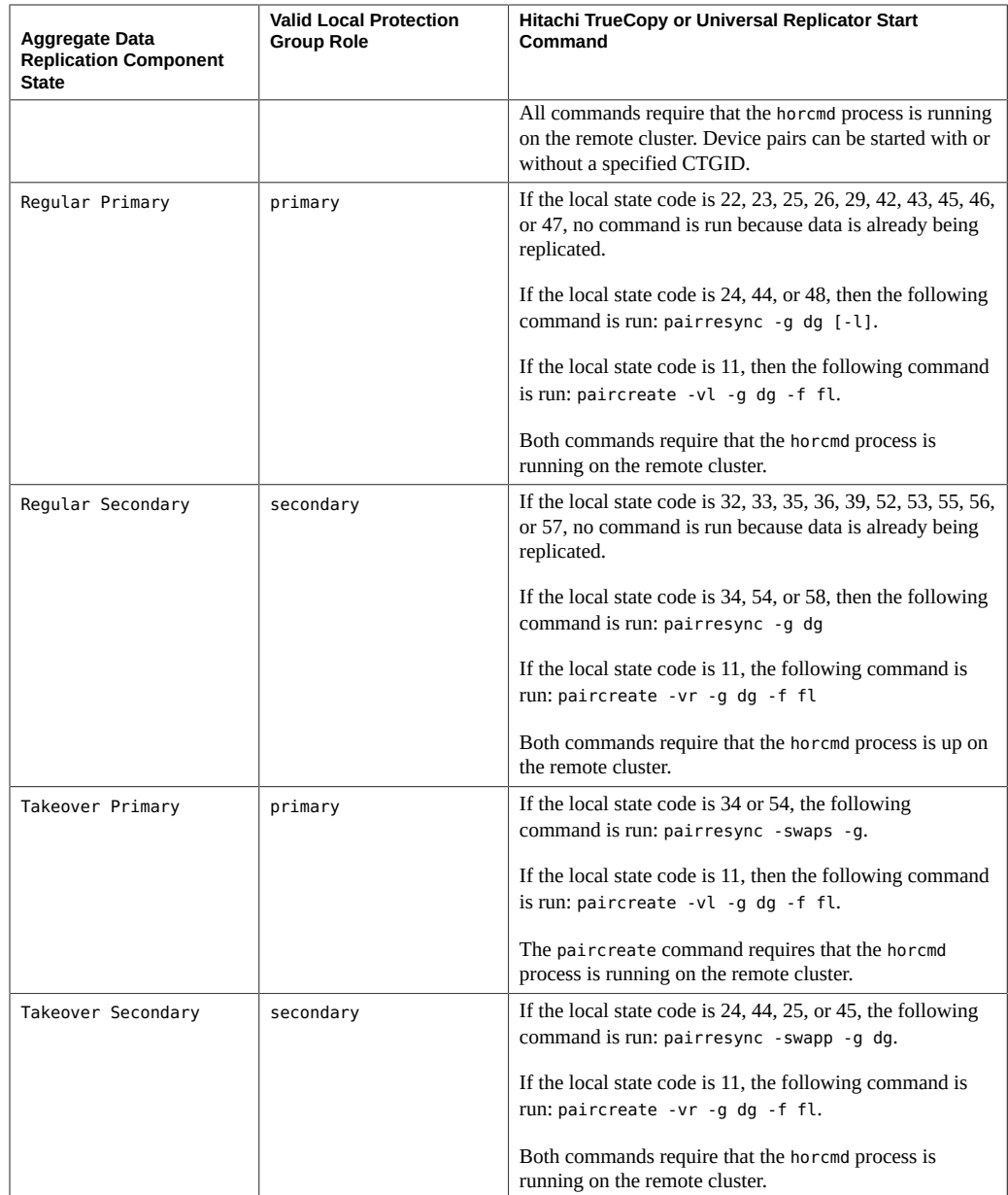

### **How to Activate a Hitachi TrueCopy or Universal Replicator Protection Group**

### **1. Log in to a cluster node.**

You must be assigned the Geo Management RBAC rights profile to complete this procedure. For more information about RBAC, see [Chapter 4, "Administering Rights Profiles" in](http://www.oracle.com/pls/topic/lookup?ctx=E69294-01&id=GEADMeypfy) *[Administering the Disaster Recovery Framework for Oracle Solaris Cluster 4.4](http://www.oracle.com/pls/topic/lookup?ctx=E69294-01&id=GEADMeypfy)*.

#### **2. Activate the protection group.**

When you activate a protection group, its application resource groups are also brought online.

# **geopg start -e** *scope* **[-n]** *protection-group*

-e *scope*

Specifies the scope of the command.

If the scope is Local, then the command operates on the local cluster only. If the scope is Global, the command operates on both clusters that deploy the protection group.

**Note -** The property values, such as Global and Local, are *not* case sensitive.

-n

Prevents the start of data replication at protection group startup.

If you omit this option, the data replication subsystem starts at the same time as the protection group.

#### *protection-group*

Specifies the name of the protection group.

The geopg start command uses Oracle Solaris Cluster commands to bring resource groups and resources online.

**Example 15** How the Disaster Recovery Software Issues the Command to Start Replication

This example illustrates how the Disaster Recovery determines the Hitachi TrueCopy or Universal Replicator command that is used to start data replication.

First, the Hitachi TrueCopy or Universal Replicator protection group is created.

phys-paris-1# **geopg create -s paris-newyork-ps -o primary -d truecopy -p Ctgid=5 hdspg**

A data replication component, devgroup1, is added to the protection group.

#### phys-paris-1# **geopg add-replication-component -p Fence\_level=async devgroup1 hdspg**

The current state of a Hitachi TrueCopy or Universal Replicator data replication component, devgroup1, is provided in the output of the pairdisplay command:

```
phys-paris-1# pairdisplay -g devgroup1
Group PairVol(L/R) (Port#,TID,LU),Seq#,LDEV#,P/S,Status,Fence,Seq#,P-LDEV# M 
devgroup1 pair1(L) (CL1-A, 0, 1) 12345    1..SMPL ---- ----, ----- ----
devgroup1 pair1(R) (CL1-C, 0, 20)54321 609..SMPL ---- ----, ----- ----
devgroup1 pair2(L) (CL1-A , 0, 2) 12345 2..SMPL ---- ----, ----- ---- - 
devgroup1 pair2(R) (CL1-C , 0,21) 54321 610..SMPL ---- ----, ----- ---- -
```
The aggregate data replication component state is SMPL.

Next, the protection group, hdspg, is activated by using the geopg start command.

phys-paris-1# **geopg start -e local hdspg**

The Disaster Recovery framework runs the paircreate -g devgroup1 -vl -f async command at the data replication level. If the command is successful, the state of devgroup1 is provided in the output of the pairdisplay command:

```
phys-paris-1# pairdisplay -g devgroup1
Group PairVol(L/R) (Port#,TID,LU),Seq#,LDEV#,P/S,Status,Fence,Seq#,P-LDEV# M 
devgroup1 pair1(L) (CL1-A , 0, 1) 12345 1..P-VOL COPY ASYNC,54321 609 - 
devgroup1 pair1(R) (CL1-C , 0, 20)54321 609..S-VOL COPY ASYNC,----- 1 - 
devgroup1 pair2(L) (CL1-A , 0, 2) 12345 2..P-VOL COPY ASYNC,54321 610 - 
devgroup1 pair2(R) (CL1-C , 0,21) 54321 610..S-VOL COPY ASYNC,----- 2 -
```
**Example 16** Activating a Hitachi TrueCopy or Universal Replicator Protection Group Globally

This example activates a protection group globally.

#### # **geopg start -e global hdspg**

The protection group, hdspg, is activated on both clusters where the protection group is configured.

**Example 17** Activating a Hitachi TrueCopy or Universal Replicator Protection Group Locally

This example activates a protection group on a local cluster only. This local cluster might be a primary cluster or a secondary cluster, depending on the role of the cluster.

# **geopg start -e local hdspg**

## <span id="page-63-0"></span>**Deactivating a Hitachi TrueCopy or Universal Replicator Protection Group**

You can deactivate a protection group on the following levels:

- $Globally Deactivates a protection group on both clusters where the protection group is$ configured
- On the primary cluster only Secondary cluster remains active
- On the secondary cluster only  $-$  Primary cluster remains active

Deactivating a Hitachi TrueCopy or Universal Replicator protection group on a cluster has the following effect on the data replication layer:

- The data replication configuration of the protection group is validated. During validation, the current local role of the protection group is compared with the aggregate data replication component state as described in [Table 9, "Validating the Aggregate Data Replication](#page-50-0) [Component State Against the Local Role of a Protection Group," on page 51](#page-50-0). If validation is successful, data replication is stopped.
- Data replication is stopped on the data replication components that are configured for the protection group, whether the deactivation occurs on a primary or secondary cluster.

Deactivating a protection group has the following effect on the application layer:

- When a protection group is deactivated on the primary cluster, all of the application resource groups that are configured for the protection group are stopped and unmanaged.
- When a protection group is deactivated on the secondary cluster, the resource groups on the secondary cluster are not affected. Application resource groups that are configured for the protection group might remain active on the primary cluster, depending on the activation state of the primary cluster.

The Hitachi TrueCopy or Universal Replicator command that is used to stop data replication depends on the following factors:

- Aggregate data replication component state
- Local role of the protection group
- Current pair state

The following table describes the Hitachi TrueCopy or Universal Replicator command used to stop data replication for each of the possible combinations of factors. In the commands, dg is the data replication component name.

| <b>Aggregate Data</b><br><b>Replication Component</b><br><b>State</b> | <b>Valid Local Protection</b><br><b>Group Role</b> | Hitachi TrueCopy or Universal Replicator Stop<br>Command                                                                                                    |
|-----------------------------------------------------------------------|----------------------------------------------------|----------------------------------------------------------------------------------------------------|
| SMPL                                                                  | primary or secondary                               | No command is run because no data is being replicated.                                                                                                    |
| Regular Primary                                                       | primary                                            | If the local state code is 22, 23, 26, 29, 42, 43, 46, or 47,<br>then the following command is run: pairsplit -g dg<br>$[-1]$ .<br>If the local state code is 11, 24, 25, 44, 45, or 48, then no<br>command is run because no data is being replicated. |
|                                                                       |                                                    |                                                                                                    |
| Regular Secondary                                                     | secondary                                          | If the local state code is 32, 33, 35, 36, 39, 52, 53, 55, 56,<br>or 57, the following command is run: $\pi$ pairsplit -g dg.                                                                                                    |
|                                                                       |                                                    | If the local state code is 33 or 53 and the remote state is                                                                                                    |
|                                                                       |                                                    | PSUE, no command is run to stop replication.                                                                                                    |
|                                                                       |                                                    | If the local state code is 11, 34, 54, or 58, then no<br>command is run because no data is being replicated.                                                                                                    |
| Takeover Primary                                                      | primary                                            | No command is run because no data is being replicated.                                                                                                    |
| Takeover Secondary                                                    | secondary                                          | No command is run because no data is being replicated.                                                                                                    |

**TABLE 11** Commands Used to Stop Hitachi TrueCopy or Universal Replicator Data Replication

### **How to Deactivate a Hitachi TrueCopy or Universal** V. **Replicator Protection Group**

### **1. Log in to a cluster node.**

You must be assigned the Geo Management rights profile to complete this procedure. For more information, see [Chapter 4, "Administering Rights Profiles" in](http://www.oracle.com/pls/topic/lookup?ctx=E69294-01&id=GEADMeypfy) *Administering the Disaster [Recovery Framework for Oracle Solaris Cluster 4.4](http://www.oracle.com/pls/topic/lookup?ctx=E69294-01&id=GEADMeypfy)*.

### **2. Deactivate the protection group.**

When you deactivate a protection group, its application resource groups are also unmanaged.

# **geopg stop -e** *scope* **[-D]** *protection-group*

-e *scope*

Specifies the scope of the command.

If the scope is Local, then the command operates on the local cluster only. If the scope is Global, the command operates on both clusters where the protection group is deployed.

**Note -** The property values, such as Global and Local, are *not* case sensitive.

-D

Specifies that only data replication should be stopped and the protection group should be online.

If you omit this option, the data replication subsystem and the protection group are both stopped.

### *protection-group*

Specifies the name of the protection group.

**Example 18** How the Disaster Recovery Software Issues the Command to Stop Replication

This example illustrates how the Disaster Recovery framework determines the Hitachi TrueCopy or Universal Replicator command that is used to stop data replication.

The current state of the Hitachi TrueCopy or Universal Replicator data replication component, devgroup1, is provided in the output of the pairdisplay command:

phys-paris-1# **pairdisplay -g devgroup1** Group PairVol(L/R) (Port#,TID,LU),Seq#,LDEV#,P/S,Status,Fence,Seq#,P-LDEV# M devgroup1 pair1(L) (CL1-A , 0, 1) 12345 1..P-VOL PAIR ASYNC,54321 609 devgroup1 pair1(R) (CL1-C , 0, 20)54321 609..S-VOL PAIR ASYNC,----- 1 devgroup1 pair2(L) (CL1-A , 0, 2) 12345 2..P-VOL PAIR ASYNC,54321 610 devgroup1 pair2(R) (CL1-C , 0,21) 54321 610..S-VOL PAIR ASYNC,----- 2 -

A data replication component, devgroup1, is added to the protection group as follows:

phys-paris-1# **geopg add-replication-component -p Fence\_level=async devgroup1 hdspg**

The Disaster Recovery framework runs the pairvolchk  $-q <$ DG $>$  -ss command at the data replication level, which returns a value of 43.

```
# pairvolchk -g devgroup1 -ss
Volstat is P-VOL.[status = PAIR fence = ASYNC]
phys-paris-1# echo $?
43
```
Next, the protection group, hdspg, is deactivated by using the geopg stop command.

```
phys-paris-1# geopg stop -s local hdspg
```
The Disaster Recovery framework runs the pairsplit -g devgroup1 command at the data replication level.

If the command is successful, the state of devgroup1 is provided in the output of the pairdisplay command:

```
phys-paris-1# pairdisplay -g devgroup1
Group PairVol(L/R) (Port#,TID,LU),Seq#,LDEV#,P/S,Status,Fence,Seq#,P-LDEV# M
devgroup1 pair1(L) (CL1-A, 0, 1) 12345    1..P-VOL PSUS ASYNC,54321    609
devgroup1 pair1(R) (CL1-C , 0, 20)54321 609..S-VOL SSUS ASYNC,----- 1 - 
devgroup1 pair2(L) (CL1-A , 0, 2) 12345 2..P-VOL PSUS ASYNC,54321 610 - 
devgroup1 pair2(R) (CL1-C , 0,21) 54321 610..S-VOL SSUS ASYNC,----- 2 -
```
**Example 19** Deactivating a Protection Group on All Clusters

This example deactivates a protection group on all clusters.

# **geopg stop -e global hdspg**

**Example 20** Deactivating a Protection Group on a Local Cluster

This example deactivates a protection group on the local cluster.

# **geopg stop -e local hdspg**

**Example 21** Stopping Data Replication While Leaving the Protection Group Online

This example stops only data replication on a local cluster.

# **geopg stop -e local -D hdspg**

If the administrator decides later to deactivate both the protection group and its underlying data replication subsystem, the administrator can rerun the command without the -D option:

# **geopg stop -e local hdspg**

**Example 22** Deactivating a Hitachi TrueCopy or Universal Replicator Protection Group While Keeping Application Resource Groups Online

> This example keeps two application resource groups, apprg1 and apprg2, online while deactivating their protection group, hdspg, on both clusters.

- 1. Remove the application resource groups from the protection group.
	- # **geopg remove-resource-group apprg1,apprg2 hdspg**
- 2. Deactivate the protection group.

# **geopg stop -e global hdspg**

### <span id="page-67-0"></span>**Checking the Runtime Status of Hitachi TrueCopy and Universal Replicator Data Replication**

You can obtain an overall view of the status of replication, as well as a more detailed runtime status of the Hitachi TrueCopy or Universal Replicator replication resource groups. The following sections describe the procedures for checking each status.

- ["Overview of Displaying a Hitachi TrueCopy or Universal Replicator Runtime Status](#page-67-1) [Overview" on page 68](#page-67-1)
- ["Hitachi TrueCopy or Universal Replicator Runtime Status and Status](#page-68-0) [Messages" on page 69](#page-68-0)

### <span id="page-67-1"></span>**Overview of Displaying a Hitachi TrueCopy or Universal Replicator Runtime Status Overview**

The status of each Hitachi TrueCopy or Universal Replicator data replication resource indicates the status of replication on a particular data replication component. The status of all the resources under a protection group are aggregated in the replication status. This replication status is the second component of the protection group state. For more information about the states of protection groups, refer to ["Monitoring the Runtime Status of the Disaster Recovery](http://www.oracle.com/pls/topic/lookup?ctx=E69294-01&id=GEADMfdzvf) Framework" in *[Administering the Disaster Recovery Framework for Oracle Solaris Cluster 4.4](http://www.oracle.com/pls/topic/lookup?ctx=E69294-01&id=GEADMfdzvf)*.

To view the overall status of replication, look at the protection group state as described in the following procedure.

### **How to Check the Overall Runtime Status of Replication**

**1. Access a node of the cluster where the protection group has been defined.**

You must be assigned the Basic Solaris User RBAC rights profile to complete this procedure. For more information about RBAC, see [Chapter 4, "Administering Rights Profiles" in](http://www.oracle.com/pls/topic/lookup?ctx=E69294-01&id=GEADMeypfy) *[Administering the Disaster Recovery Framework for Oracle Solaris Cluster 4.4](http://www.oracle.com/pls/topic/lookup?ctx=E69294-01&id=GEADMeypfy)*.

- **2. Check the runtime status of replication.**
	- # **geoadm status**

Refer to the Protection Group section of the output for replication information. The information that is displayed by this command includes the following:

- Whether the local cluster is enabled for partnership participation
- Whether the local cluster is involved in a partnership
- Status of the heartbeat configuration
- Status of the defined protection groups
- Status of current transactions
- **3. Check the runtime status of data replication for each Hitachi TrueCopy or Universal Replicator data replication component.**

#### # **clresource status**

Refer to the Status and Status Message fields for the data replication component you want to check.

<span id="page-68-0"></span>**See Also** For more information about these fields, see [Table 12, "Status and Status Messages of an](#page-69-0) [Online Hitachi TrueCopy or Universal Replicator Replication Resource Group," on page](#page-69-0) [70](#page-69-0).

### **Hitachi TrueCopy or Universal Replicator Runtime Status and Status Messages**

The Disaster Recovery framework internally creates and maintains one replication resource group for each protection group. The name of the replication resource group has the following format:

rg-tc\_*protection-group*

If you add a Hitachi TrueCopy or Universal Replicator data replication component to a protection group, Disaster Recovery framework creates a resource for each data replication component. This resource monitors the status of replication for its data replication component. The name of each resource has the following format:

r-tc-*protection-group*-*replication-component*

You can monitor the status of replication of this data replication component by checking the Status and Status Message of this resource. Use the clresource status command to display the resource status and the status message.

The following table describes the Status and Status Message values that are returned by the clresource status command when the State of the Hitachi TrueCopy or Universal Replicator replication resource group is Online.

| <b>Status</b> | <b>Status Message</b>                                                   |
|---------------|-------------------------------------------------------------------------|
| Online        | P-Vol/S-Vol:PAIR                                                        |
| Online        | P-Vol/S-Vol:PAIR:Remote horcmd not reachable                            |
| Online        | P-Vol/S-Vol:PFUL                                                        |
| Online        | P-Vol/S-Vol:PFUL:Remote horcmd not reachable                            |
| Degraded      | SMPL:SMPL                                                               |
| Degraded      | SMPL:SMPL:Remote horcmd not reachable                                   |
| Degraded      | P-Vol/S-Vol:COPY                                                        |
| Degraded      | P-Vol/S-Vol:COPY:Remote horcmd not reachable                            |
| Degraded      | P-Vol/S-Vol:PSUS                                                        |
| Degraded      | P-Vol/S-Vol:PSUS:Remote horcmd not reachable                            |
| Degraded      | P-Vol/S-Vol:PFUS                                                        |
| Degraded      | P-Vol/S-Vol:PFUS:Remote horcmd not reachable                            |
| Faulted       | P-Vol/S-Vol:PDFUB                                                       |
| Faulted       | P-Vol/S-Vol:PDUB:Remote horcmd not reachable                            |
| Faulted       | P-Vol/S-Vol:PSUE                                                        |
| Faulted       | P-Vol/S-Vol:PSUE:Remote horcmd not reachable                            |
| Degraded      | S-Vol:SSWS:Takeover Volumes                                             |
| Faulted       | P-Vol/S-Vol:Suspicious role configuration. Actual Role=x, Config Role=y |

<span id="page-69-0"></span>**TABLE 12** Status and Status Messages of an Online Hitachi TrueCopy or Universal Replicator Replication Resource Group

For more information about these values, refer to the Hitachi TrueCopy or Universal Replicator documentation.

For more information about the clresource status command, see the [clresource](http://www.oracle.com/pls/topic/lookup?ctx=E69294-01&id=CLCRMclresource-8cl)(8CL) man page.

# Migrating Services That Use Hitachi TrueCopy and Universal Replicator Data Replication

This chapter provides information about migrating services for maintenance or as a result of cluster failure. This chapter contains the following sections:

- ["Recovering From a Switchover Failure on a System That Uses Hitachi TrueCopy or](#page-79-0) [Universal Replicator Replication" on page 80](#page-79-0)
- ["Recovering From a Hitachi TrueCopy or Universal Replicator Data Replication](#page-81-0) [Error" on page 82](#page-81-0)

### **Recovering Services to a Cluster on a System That Uses Hitachi TrueCopy or Universal Replicator Replication**

This section provides the following information:

- ["Overview of Recovering Services After a Takeover" on page 71](#page-70-0)
- ["How to Perform a Failback-Switchover on a System That Uses Hitachi TrueCopy or](#page-71-0) [Universal Replicator Replication" on page 72](#page-71-0)
- ["How to Perform a Failback-Takeover on a System That Uses Hitachi TrueCopy or](#page-74-0) [Universal Replicator Replication" on page 75](#page-74-0)

### <span id="page-70-0"></span>**Overview of Recovering Services After a Takeover**

After a successful takeover operation, the secondary cluster, cluster-newyork, becomes the primary for the protection group and the services are online on the secondary cluster. After the recovery of the original primary cluster,cluster-paris, the services can be brought online again on the original primary by using a process called *failback*.

The Disaster Recovery framework supports the following kinds of failback:

■ **Failback-switchover.** During a failback-switchover, applications are brought online again on the original primary cluster, cluster-paris, after the data of the original primary cluster was resynchronized with the data on the secondary cluster, cluster-newyork.

For a reminder of which clusters are cluster-paris and cluster-newyork, see ["Example](http://www.oracle.com/pls/topic/lookup?ctx=E69294-01&id=GEADMfcoym) [Geographic Edition Cluster Configuration" in](http://www.oracle.com/pls/topic/lookup?ctx=E69294-01&id=GEADMfcoym) *Oracle Solaris Cluster 4.4 Geographic [Edition System Administration Guide](http://www.oracle.com/pls/topic/lookup?ctx=E69294-01&id=GEADMfcoym)*.

■ **Failback-takeover.** During a failback-takeover, applications are brought online again on the original primary cluster, cluster-paris, and use the current data on the original primary cluster. Any updates that occurred on the secondary cluster, cluster-newyork, while it was acting as primary are discarded.

To continue using the new primary, cluster-newyork, as the primary cluster and the original primary cluster, cluster-paris, as the secondary after the original primary is running again, resynchronize and revalidate the protection group configuration without performing a switchover or takeover.

# <span id="page-71-0"></span>**How to Perform a Failback-Switchover on a System That Uses Hitachi TrueCopy or Universal Replicator Replication**

Use this procedure to restart an application on the original primary cluster, cluster-paris, after the data on this cluster has been resynchronized with the data on the current primary cluster, cluster-newyork.

**Note -** The failback procedures apply only to clusters in a partnership. You need to perform the following procedure only once per partnership.

- **Before You Begin** Before you perform a failback-switchover, a takeover has occurred on cluster-newyork. The clusters have the following roles:
	- If the original primary cluster, cluster-paris, has been down, confirm that the cluster is booted and that the Disaster Recovery infrastructure is enabled on the cluster. For more information about booting a cluster, see ["How to Boot a Cluster" in](http://www.oracle.com/pls/topic/lookup?ctx=E69294-01&id=CLADMceghiiae) *Administering an [Oracle Solaris Cluster 4.4 Configuration](http://www.oracle.com/pls/topic/lookup?ctx=E69294-01&id=CLADMceghiiae)*.
	- The protection group on cluster-newyork has the primary role.
■ The protection group on cluster-paris has either the primary role or secondary role, depending on whether cluster-paris could be reached during the takeover from clusternewyork.

## **1. Resynchronize the original primary cluster, cluster-paris, with the current primary cluster, cluster-newyork.**

cluster-paris forfeits its own configuration and replicates the cluster-newyork configuration locally. Resynchronize both the partnership and protection group configurations.

#### **a. On cluster-paris, resynchronize the partnership.**

phys-paris-1# **geops update** *partnershipname*

*partnershipname*

Specifies the name of the partnership.

**Note -** You need to perform this step only once per partnership, even if you are performing a failback-switchover for multiple protection groups in the partnership.

For more information about synchronizing partnerships, see ["Resynchronizing a](http://www.oracle.com/pls/topic/lookup?ctx=E69294-01&id=GEADMeyphp) Partnership" in *[Administering the Disaster Recovery Framework for Oracle Solaris](http://www.oracle.com/pls/topic/lookup?ctx=E69294-01&id=GEADMeyphp) [Cluster 4.4](http://www.oracle.com/pls/topic/lookup?ctx=E69294-01&id=GEADMeyphp)*.

#### **b. Determine whether the protection group on the original primary cluster, cluster-paris, is active.**

phys-paris-1# **geoadm status**

**c. If the protection group on the original primary cluster is active, stop it.**

phys-paris-1# **geopg stop -e local** *protection-group*

**d. Verify that the protection group is stopped.**

phys-paris-1# **geoadm status**

#### **e. On cluster-paris, resynchronize each protection group.**

Because the local role of the protection group on cluster-newyork is now primary, this steps ensures that the role of the protection group on cluster-paris becomes secondary.

phys-paris-1# **geopg update** *protection-group*

*protection-group*

Specifies the name of the protection group.

For more information, see the  $geopg(8)$  $geopg(8)$  man page.

**2. On cluster-paris, validate the cluster configuration for each protection group.**

Ensure that the protection group is not in an error state. A protection group cannot be started when it is in an error state.

phys-paris-1# **geopg validate** *protection-group*

#### **3. On cluster-paris, activate each protection group.**

Because the protection group on cluster-paris has a role of secondary, the geopg start command does not restart the application on cluster-paris.

phys-paris-1# **geopg start -e local** *protection-group*

-e local

Specifies the scope of the command.

By specifying a local scope, the command operates on the local cluster only.

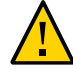

**Caution -** Do not use the -n option because the data needs to be synchronized from the current primary, cluster-newyork, to the current secondary, cluster-paris.

Because the protection group has a role of secondary, the data is synchronized from the current primary, cluster-newyork, to the current secondary, cluster-paris.

For more information about the geopg start command, see ["How to Activate a Hitachi](#page-61-0) [TrueCopy or Universal Replicator Protection Group" on page 62.](#page-61-0)

#### **4. Confirm that the data is completely synchronized.**

The state of the protection group on cluster-newyork must be OK.

phys-newyork-1# **geoadm status**

Refer to the Protection Group section of the output.

The protection group has a local state of OK when the Hitachi TrueCopy or Universal Replicator data replication components on cluster-newyork have a state of PVOL\_PAIR and the Hitachi TrueCopy or Universal Replicator data replication components on cluster-paris have a state of SVOL\_PAIR.

**5. On both partner clusters, ensure that the protection group is activated.**

# **geoadm status**

**6. On either cluster, perform a switchover from cluster-newyork to cluster-paris for each protection group.**

# **geopg switchover [-f] -m** *cluster-paris protection-group*

cluster-paris resumes its original role as primary cluster for the protection group.

#### **7. Ensure that the switchover was performed successfully.**

Verify that the protection group is now primary on cluster-paris and secondary on clusternewyork and that the state for Data replication and Resource groups is OK on both clusters.

# **geoadm status**

Check the runtime status of the application resource group and data replication for each Hitachi TrueCopy or Universal Replicator protection group.

```
# clresourcegroup status -v
# clresource status -v
```
Refer to the Status and Status Message fields that are presented for the data replication component you want to check. For more information about these fields, see [Table 7, "Individual](#page-48-0) [Hitachi TrueCopy and Universal Replicator Data Replication Component States," on page 49](#page-48-0).

For more information about the runtime status of data replication see, ["Checking the Runtime](#page-67-0) [Status of Hitachi TrueCopy and Universal Replicator Data Replication" on page 68.](#page-67-0)

# **How to Perform a Failback-Takeover on a System That Uses Hitachi TrueCopy or Universal Replicator Replication**

<span id="page-74-0"></span>Use this procedure to restart an application on the original primary cluster, cluster-paris, and use the current data on the original primary cluster. Any updates that occurred on the secondary cluster, cluster-newyork, while it was acting as primary are discarded.

The failback procedures apply only to clusters in a partnership. You need to perform the following procedure only once per partnership.

**Note -** Conditionally, you can resume using the data on the original primary, cluster-paris. You must not have replicated data from the new primary, cluster-newyork, to the original primary cluster, cluster-paris, at any point after the takeover operation on cluster-newyork. To prevent data replication between the new primary and the original primary, you must use the -n option when you run the geopg start command.

**Before You Begin** Ensure that the clusters have the following roles:

- The protection group on cluster-newyork has the primary role.
- The protection group on cluster-paris has either the primary role or secondary role, depending on whether the protection group could be reached during the takeover.
- **1. Resynchronize the original primary cluster, cluster-paris, with the original secondary cluster, cluster-newyork.**

cluster-paris forfeits its own configuration and replicates the cluster-newyork configuration locally.

#### **a. On cluster-paris, resynchronize the partnership.**

phys-paris-1# **geops update** *partnership*

*partnership*

Specifies the name of the partnership.

**Note -** You need to perform this step only once per partnership, even if you are performing a failback-takeover for multiple protection groups in the partnership.

For more information about synchronizing partnerships, see ["Resynchronizing a](http://www.oracle.com/pls/topic/lookup?ctx=E69294-01&id=GEADMeyphp) Partnership" in *[Administering the Disaster Recovery Framework for Oracle Solaris](http://www.oracle.com/pls/topic/lookup?ctx=E69294-01&id=GEADMeyphp) [Cluster 4.4](http://www.oracle.com/pls/topic/lookup?ctx=E69294-01&id=GEADMeyphp)*.

**b. Determine whether the protection group on the original primary cluster, cluster-paris, is active.**

phys-paris-1# **geoadm status**

**c. If the protection group on the original primary cluster is active, stop it.**

phys-paris-1# **geopg stop -e local** *protection-group*

*protection-group*

Specifies the name of the protection group.

#### **d. Verify that the protection group is stopped.**

phys-paris-1# **geoadm status**

#### **e. Place the Hitachi TrueCopy or Universal Replicator data replication component, devgroup1, in the SMPL state.**

Use the pairsplit commands to place the Hitachi TrueCopy or Universal Replicator data replication components that are in the protection group on both cluster-paris and cluster-newyork in the SMPL state. The pairsplit command you use depends on the pair state of the Hitachi TrueCopy or Universal Replicator data replication component. The following table gives some examples of the command you need to use on cluster-paris for some typical pair states.

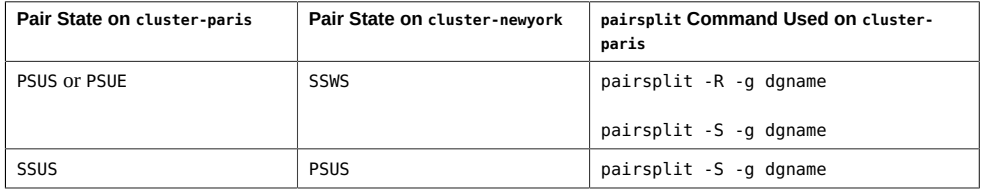

If the command is successful, the state of devgroup1 is provided in the output of the pairdisplay command:

```
phys-paris-1# pairdisplay -g devgroup1
Group PairVol(L/R) (Port#,TID,LU),Seq#,LDEV#,P/S,Status,Fence,Seq#,P-LDEV# M 
devgroup1 pair1(L) (CL1-A, 0, 1) 12345    1..SMPL ---- ----,----- ----
devgroup1 pair1(R) (CL1-C, 0, 20)54321 609..SMPL ---- ----,----- ---- -
devgroup1 pair2(L) (CL1-A, 0, 2) 12345  2..SMPL ---- ----,----- ---- -
devgroup1 pair2(R) (CL1-C , 0,21) 54321 610..SMPL ---- ----,----- ---- -
```
#### **f. On cluster-paris, resynchronize each protection group.**

phys-paris-1# **geopg update** *protection-group*

.

For more information, see the  $q\text{eopq}(8)$  man page.

#### **2. On cluster-paris, validate the configuration for each protection group.**

Ensure that the protection group is not in an error state. A protection group cannot be started when it is in a error state.

phys-paris-1# **geopg validate** *protection-group*

For more information, see the  $q\text{eopq}(8)$  man page.

#### **3. On cluster-paris, activate each protection group in the secondary role** *without* **data replication.**

Because the protection group on cluster-paris has a role of secondary, the geopg start command does not restart the application on cluster-paris.

phys-paris-1# **geopg start -e local -n** *protection-group*

-e local

.

Specifies the scope of the command.

By specifying a local scope, the command operates on the local cluster only.

-n

Prevents the start of data replication at protection group startup.

**Note -** You must use the -n option.

For more information, see ["How to Activate a Hitachi TrueCopy or Universal Replicator](#page-61-0) [Protection Group" on page 62.](#page-61-0)

Replication from cluster-newyork to cluster-paris is not started because the -n option is used on cluster-paris.

#### **4. On cluster-paris, initiate a takeover for each protection group.**

phys-paris-1# **geopg takeover [-f]** *protection-group*

-f

Forces the command to perform the operation without your confirmation.

The local state of the protection group on cluster-newyork is Offline.

For more information about the [geopg](http://www.oracle.com/pls/topic/lookup?ctx=E69294-01&id=GEORMgeopg-8) takeover command, see the  $geq(8)$  man page.

The protection group on cluster-paris now has the primary role, and the protection group on cluster-newyork has the role of secondary. The application services are now online on cluster-paris.

## **5. On cluster-newyork, activate each protection group.**

To start monitoring the local state of the protection group, you must activate the protection group on cluster-newyork.

Because the protection group on cluster-newyork has a role of secondary, the geopg start command does not restart the application on cluster-newyork.

phys-newyork-1# **geopg start -e local [-n]** *protection-group*

#### -e local

Specifies the scope of the command.

By specifying a local scope, the command operates on the local cluster only.

-n

Prevents the start of data replication at protection group startup.

If you omit this option, the data replication subsystem starts at the same time as the protection group.

For more information about the geopg start command, see ["How to Activate a Hitachi](#page-61-0) [TrueCopy or Universal Replicator Protection Group" on page 62.](#page-61-0)

#### **6. Ensure that the takeover was performed successfully.**

Verify that the protection group is now primary on cluster-paris and secondary on clusternewyork and that the state for "Data replication" and "Resource groups" is OK on both clusters.

#### # **geoadm status**

Check the runtime status of the application resource group and data replication for each Hitachi TrueCopy or Universal Replicator protection group.

```
# clresourcegroup status -v
# clresource status -v
```
Refer to the Status and Status Message fields that are presented for the data replication component you want to check. For more information about these fields, see [Table 7, "Individual](#page-48-0) [Hitachi TrueCopy and Universal Replicator Data Replication Component States," on page 49](#page-48-0).

For more information about the runtime status of data replication, see ["Checking the Runtime](#page-67-0) [Status of Hitachi TrueCopy and Universal Replicator Data Replication" on page 68.](#page-67-0)

# <span id="page-79-3"></span>**Recovering From a Switchover Failure on a System That Uses Hitachi TrueCopy or Universal Replicator Replication**

This section describes the initial conditions that lead to a switchover failure and how to recover from a switchover failure.

- ["Overview of Recovering Services After a Switchover" on page 80](#page-79-0)
- ["Switchover Failure Conditions" on page 80](#page-79-1)
- ["Recovering From Switchover Failure" on page 81](#page-80-0)

# <span id="page-79-0"></span>**Overview of Recovering Services After a Switchover**

When you run the geopg switchover command, the horctakeover command runs at the Hitachi TrueCopy or Universal Replicator data replication level. If the horctakeover command returns a value of 1, the switchover is successful.

In Hitachi TrueCopy and Universal Replicator terminology, a switchover is called a *swaptakeover*. In some cases, the horctakeover command might not be able to perform a swaptakeover. In these cases, a return value other than 1 is returned, which is considered a switchover failure.

**Note -** In a failure, the horctakeover command usually returns a value of 5, which indicates a SVOL-SSUS-takeover.

One reason the horctakeover command might fail to perform a swap-takeover is because the data replication link, ESCON/FC, is down.

Any result other than a swap-takeover implies that the secondary volumes might not be fully synchronized with the primary volumes. The Disaster Recovery framework does not start the applications on the new intended primary cluster in a switchover failure scenario.

# <span id="page-79-1"></span>**Switchover Failure Conditions**

<span id="page-79-2"></span>This section describes a switchover failure scenario. In this scenario, cluster-paris is the original primary cluster and cluster-newyork is the original secondary cluster.

A switchover switches the services from cluster-paris to cluster-newyork as follows:

```
phys-newyork-1# geopg switchover -f -m cluster-newyork hdspg
```
While processing the geopg switchover command, the horctakeover command performs an SVOL-SSUS-takeover and returns a value of 5 for the Hitachi TrueCopy or Universal Replicator data replication component, devgroup1. As a result, the geopg switchover command returns with the following failure message:

```
Processing operation.... this may take a while ....
"Switchover" failed for the following reason:
   Switchover failed for Truecopy DG devgroup1
```
After this failure message has been issued, the two clusters are in the following states:

```
cluster-paris:
  hdspg role: Secondary
cluster-newyork:
  hdspg role: Secondary
phys-newyork-1# pairdisplay -g devgroup1 -fc
Group PairVol(L/R) (Port#,TID,LU),Seq#,LDEV#.P/S, Status,Fence,%, P-LDEV# M
```

```
devgroup1 pair1(L) (CL1-C , 0, 20)12345 609..S-VOL SSWS ASYNC,100 1 -
devgroup1 pair1(R) (CL1-A , 0, 1) 54321 1..P-VOL PSUS ASYNC,100 609 -
```
# <span id="page-80-0"></span>**Recovering From Switchover Failure**

<span id="page-80-1"></span>This section describes procedures to recover from the failure scenario described in the previous section. These procedures bring the application online on the appropriate cluster.

1. Place the Hitachi TrueCopy or Universal Replicator data replication component, devgroup1, in the SMPL state.

Use the pairsplit commands to place the data replication components that are in the protection group on both cluster-paris and cluster-newyork in the SMPL state. For the pair states that are shown in the previous section, run the following pairsplit commands:

```
phys-newyork-1# pairsplit -R -g devgroup1
phys-newyork-1# pairsplit -S -g devgroup1
```
- 2. Designate one of the clusters Primary for the protection group. Follow procedures in ["Migrating Replication Services by Switching Over Protection Groups" in](http://www.oracle.com/pls/topic/lookup?ctx=E69294-01&id=GEADMgnmhd) *Administering [the Disaster Recovery Framework for Oracle Solaris Cluster 4.4](http://www.oracle.com/pls/topic/lookup?ctx=E69294-01&id=GEADMgnmhd)*.
	- Designate the original primary cluster, cluster-paris, Primary for the protection group if you intend to start the application on the original primary cluster. The application uses the current data on the original primary cluster.

Designate the original secondary cluster, cluster-newyork, Primary for the protection group if you intend to start the application on the original secondary cluster. The application uses the current data on the original secondary cluster.

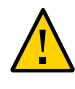

**Caution -** Because the horctakeover command did not perform a swap-takeover, the data volumes on cluster-newyork might not be synchronized with the data volumes on clusterparis. If you intend to start the application with the same data that appears on the original primary cluster, you must not make the original secondary cluster Primary.

# <span id="page-81-2"></span>**Recovering From a Hitachi TrueCopy or Universal Replicator Data Replication Error**

When an error occurs at the data replication level, the error is reflected in the status of the resource in the replication resource group of the relevant data replication component.

This section provides the following information:

- ["How to Detect Data Replication Errors" on page 82](#page-81-0)
- ["How to Recover From a Hitachi TrueCopy or Universal Replicator Data Replication](#page-83-0) [Error" on page 84](#page-83-0)

<span id="page-81-0"></span>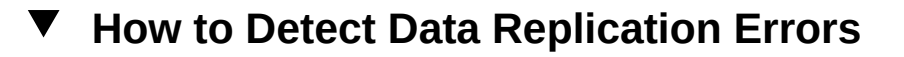

#### <span id="page-81-1"></span>**Before You Begin** For information about how different Resource status values map to actual replication pair states, see [Table 12, "Status and Status Messages of an Online Hitachi TrueCopy or Universal](#page-69-0) [Replicator Replication Resource Group," on page 70.](#page-69-0)

**1. Check the status of the replication resources by using the clresource command as follows:**

phys-paris-1# **clresource status -v** Output is similar to the following: === Cluster Resources === Resource Name de Name State Status Message

```
------------- --------- ----- --------------
r-tc-hdspg1-devgroup1 phys-paris-2 Offline Offline
                  phys-paris-1 Online Faulted - P-VOL:PSUE
hasp4nfs phys-paris-2 Offline Offline
                   phys-paris-1 Offline Offline
```
**2. Display the aggregate resource status for all data replication components in the protection group.**

For example, the output of the clresource status command in the preceding example indicates that the Hitachi TrueCopy or Universal Replicator data replication component, devgroup1, is in the PSUE state on cluster-paris. [Table 12, "Status and Status Messages of](#page-69-0) [an Online Hitachi TrueCopy or Universal Replicator Replication Resource Group," on page 70](#page-69-0) indicates that the PSUE state corresponds to a resource status of FAULTED. So, the data replication state of the protection group is also FAULTED. This state is reflected in the output of the geoadm status command, which displays the state of the protection group as Error.

```
Cluster: cluster-paris
Partnership "paris-newyork-ps" : OK
  Partner clusters : cluster-newyork
  Synchronization : OK
   ICRM Connection : OK
   Heartbeat "paris-to-newyork" monitoring "cluster-newyork": OK 
      Heartbeat plug-in "ping_plugin" : Inactive
     Heartbeat plug-in "tcp_udp_plugin" : OK
Protection group "hdspg" : Error
      Partnership : paris-newyork-ps
     Synchronization : OK
      Cluster cluster-paris : Error
       Role : Primary
        PG activation state : Activated
        Configuration : OK
       Data replication : Error
       Resource groups : OK
      Cluster cluster-newyork : Error
       Role : Secondary
        PG activation state : Activated
        Configuration : OK
        Data replication : Error
        Resource groups : OK
```
phys-paris-1# **geoadm status**

Pending Operations Protection Group : "hdspg" Operations : start

# <span id="page-83-1"></span><span id="page-83-0"></span>**How to Recover From a Hitachi TrueCopy or Universal Replicator Data Replication Error**

To recover from an error state, you might perform some or all of the steps in the following procedure.

- **1. Use the procedures in the Hitachi TrueCopy or Universal Replicator documentation to determine the causes of the FAULTED state. This state is indicated as PSUE.**
- **2. Recover from the faulted state by using the Hitachi TrueCopy or Universal Replicator procedures.**

If the recovery procedures change the state of the data replication component, this state is automatically detected by the resource and is reported as a new protection group state.

#### **3. Revalidate the protection group configuration.**

phys-paris-1# **geopg validate** *protection-group*

*protection-group* Specifies the name of the Hitachi TrueCopy or Universal Replicator protection group.

#### **4. Review the status of the protection group configuration.**

phys-paris-1# **geopg list** *protection-group*

#### **5. Review the runtime status of the protection group.**

phys-paris-1# **geoadm status**

# **♦ ♦ ♦ A P P E N D I X A** A

# Geographic Edition Properties for Hitachi TrueCopy and Universal Replicator

This appendix provides the properties of Disaster Recovery data replication components. This appendix contains the following sections:

- ["Hitachi TrueCopy and Universal Replicator Properties" on page 85](#page-84-0)
- ["Hitachi TrueCopy and Universal Replicator Properties That Must Not Be](#page-86-0) [Changed" on page 87](#page-86-0)

**Note -** The property values, such as True and False, are *not* case sensitive.

# <span id="page-84-1"></span><span id="page-84-0"></span>**Hitachi TrueCopy and Universal Replicator Properties**

The following table describes the Hitachi TrueCopy and Universal Replicator properties that the Disaster Recovery framework defines.

| <b>Property</b>                                          | <b>Description</b>                                                                                                    |
|----------------------------------------------------------|----------------------------------------------------------------------------------------------------|
| Data Replication Property:<br>Cluster dgs (string array) | Lists the Oracle Solaris Cluster device groups where the data is written. The<br>list is comma delimited. Only applications that belong to the protection group<br>should write to these device groups. The Oracle Solaris Cluster device groups<br>listed in the Cluster dgs protection group property must exist and have<br>the same name on both the primary cluster and the secondary cluster. The<br>LUNs in this device group must correspond to LUNs getting replicated in the<br>Hitachi data replication component added to the protection group. Specify this<br>property if you want geographic edition to unmount file systems that use this<br>Oracle Solaris Cluster device group.<br>Tuning recommendations: This property can only be tuned when the<br>protection group is offline. |
|                                                          | Category: Optional                                                                                                    |

**TABLE 13** Hitachi TrueCopy and Universal Replicator Properties

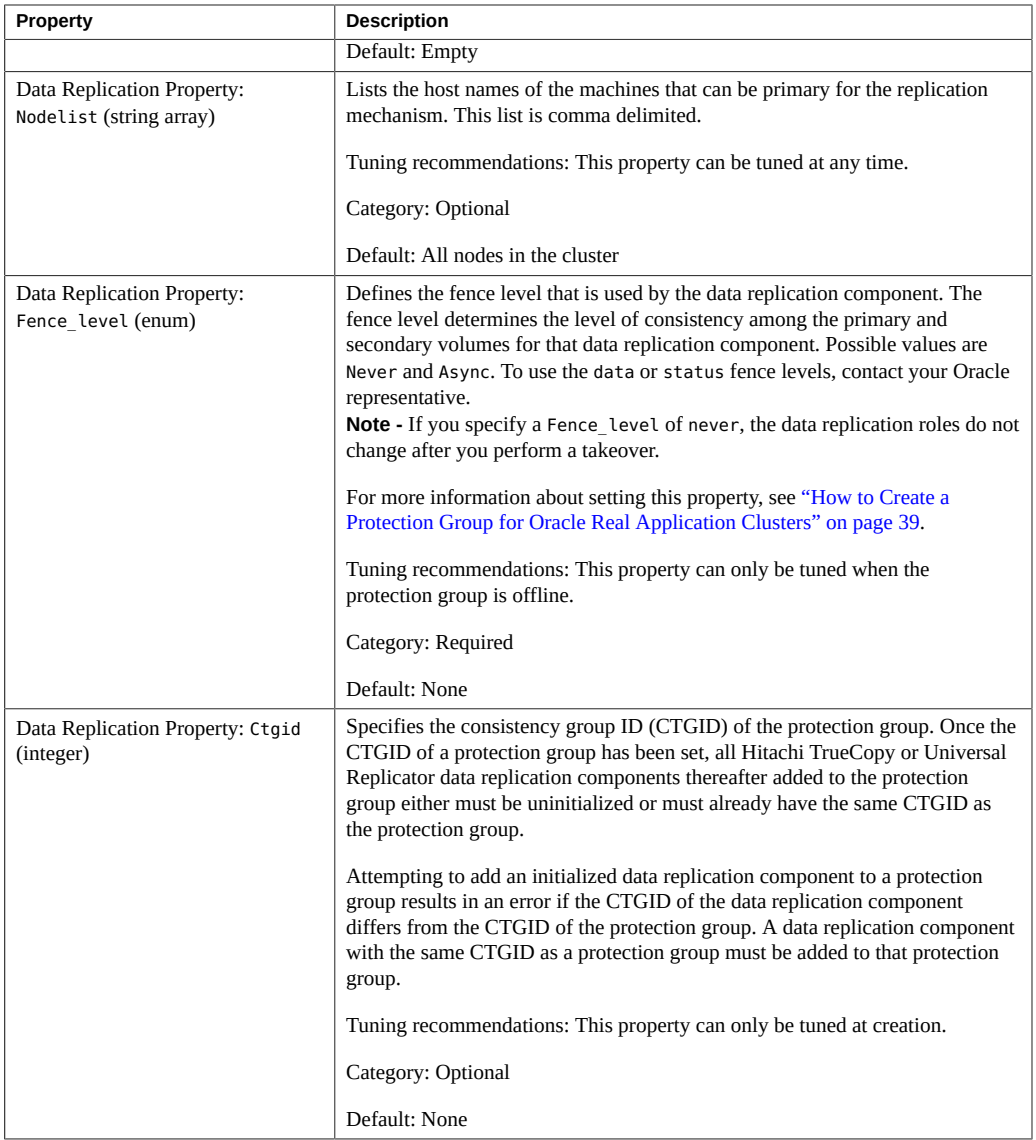

# <span id="page-86-0"></span>**Hitachi TrueCopy and Universal Replicator Properties That Must Not Be Changed**

The Disaster Recovery framework internally changes some properties for the SUNWscgreptc resource type. Therefore, you must not edit these properties manually.

For Hitachi TrueCopy and Universal Replicator, do not edit the following properties:

- Dev group Specifies the Hitachi TrueCopy or Universal Replicator data replication component that contains the volumes that are being replicated.
- Replication\_role Defines the local data replication role.

88 Oracle Solaris Cluster Data Replication Guide for Hitachi TrueCopy and Universal Replicator • June 2019

# Index

## **A**

activating protection groups, [59](#page-58-0) adding application resource groups, [43](#page-42-0) device groups, [45](#page-44-0) administering data replication, [53](#page-52-0) data replication components, [55](#page-54-0) aggregate state of data replication components, [50](#page-49-0) application resource groups adding, [43](#page-42-0) administering, [53](#page-52-1) creating, [43](#page-42-1) removing, [54](#page-53-0) asynchronous mode replication Hitachi Universal Replicator data consistency, [13](#page-12-0) asynchronous replication data consistency Hitachi Universal Replicator, [34](#page-33-0)

## **C**

commands to start replication, [60](#page-59-0) to stop replication, [65](#page-64-0) configuration tasks, [12](#page-11-0) configuring /etc/horcm.conf file on primary cluster, [16](#page-15-0) on secondary cluster, [23](#page-22-0) data replication, [11](#page-10-0)

Hitachi TrueCopy or Universal Replicator software, [13](#page-12-1) Hitachi TrueCopy software on secondary cluster, [23](#page-22-1) Hitachi Universal Replicator software on secondary cluster, [23](#page-22-1) local file system, [22](#page-21-0) on primary cluster, [15](#page-14-0) protection groups, [32](#page-31-0) ZFS highly available local file system, [20](#page-19-0) consistency group IDs setting on Hitachi Universal Replicator data replication components, [37](#page-36-0) on protection groups, [37](#page-36-0) creating application resource group, [43](#page-42-1) protection groups, [32](#page-31-0) while application offline, [28](#page-27-0) while application online, [29](#page-28-0) replication component, [46](#page-45-0)

# **D**

data consistency Hitachi Universal Replicator asynchronous replication, [34](#page-33-0) guaranteeing, [13](#page-12-0) data recovery, [71](#page-70-0) failback-switchover, [72](#page-71-0) failback-takeover, [75](#page-74-0) data replication components adding to protection group, [46](#page-45-0) administering, [55](#page-54-0)

modifying, [55](#page-54-1) property validations, [47](#page-46-0) removing, [56](#page-55-0) state validations, [48](#page-47-0) aggregate state, [50](#page-49-0) individual state, [49](#page-48-1) deactivating protection groups, [64](#page-63-0) device groups adding, [45](#page-44-0) DID with raw-disk device groups, [19](#page-18-0) disaster recovery data consistency, [13](#page-12-0)

## **E**

/etc/horcm.conf file, [17](#page-16-0) on primary cluster, [16,](#page-15-0) [17](#page-16-0) on secondary cluster, [23](#page-22-0) error detection, [82](#page-81-1) recovery, [84](#page-83-1)

## **F**

failback-switchover, [72](#page-71-0) failback-takeover, [75](#page-74-0) failure conditions switchover, [80](#page-79-2)

## **H**

HAStoragePlus resource configuring, [22](#page-21-0) configuring with ZFS, [20](#page-19-0) Hitachi Universal Replicator asynchronous mode replication data consistency, [13](#page-12-0) consistency group ID, [34](#page-33-0) properties of, [85](#page-84-1) HORCM\_DEV /etc/horcm.conf, [16,](#page-15-0) [17](#page-16-0)

HORCM\_LDEV /etc/horcm.conf, [16,](#page-15-0) [17](#page-16-0) horctakeover command switchover failure, [80](#page-79-3)

## **I**

individual state of data replication components, [49](#page-48-1)

**L** local file-system configuration, [22](#page-21-0)

## **M**

migrating services, [71](#page-70-1) modifying data replication component, [55](#page-54-1)

## **P**

primary cluster configuration of, [15](#page-14-0) data recovery, [71](#page-70-0) properties Hitachi Universal Replicator, [85](#page-84-1) protection groups activating, [59](#page-58-0) adding application resource group to, [43](#page-42-1) adding data replication component to, [46](#page-45-0) configuring, [32](#page-31-0) creating, [32](#page-31-0) while application offline, [28](#page-27-0) while application online, [29](#page-28-0) while application resource group online, [34](#page-33-1) creation strategies, [27](#page-26-0) deactivating, [64](#page-63-0) local role validated against aggregate state, [51](#page-50-0) modifying data replication component from, [55](#page-54-1) removing application resource groups, [54](#page-53-0) data replication component from, [56](#page-55-0) replicating configuration of, [57](#page-56-0)

## **R**

raw-disk device groups, [19](#page-18-0) recovering from switchover failure, [80](#page-79-3) recovery *See* data recovery from replication error, [82](#page-81-2) from switchover failure, [80](#page-79-3) replicating data, [11](#page-10-0) replication adding data replication component, [46](#page-45-0) configuration, [25](#page-24-0) detecting errors in, [82](#page-81-1) error recovery, [82](#page-81-2), [84](#page-83-1) Hitachi TrueCopy or Universal Replicator stop command, [65](#page-64-0) Hitachi TrueCopy or Universal Replicatorstart command, [60](#page-59-0) initial configuration of, [13](#page-12-1) migrating services, [71](#page-70-1) modifying data replication component, [55](#page-54-1) protection group configuration, [57](#page-56-0) removing data replication components, [56](#page-55-0) runtime status details, [69](#page-68-0) runtime status of, [68](#page-67-1) runtime status overview, [68](#page-67-2) switchover failure recovery, [80](#page-79-3) task summary, [12](#page-11-0) requirements ZFS highly available local file systems, [20](#page-19-1) resource groups adding, [43](#page-42-0) application, [53](#page-52-1) replication status, [70](#page-69-1) runtime status detailed, [69](#page-68-0) overview, [68](#page-67-2) replication, [68](#page-67-1) state and status messages, [70](#page-69-1)

## **S**

secondary cluster configuring, [23](#page-22-1) starting replication, [60](#page-59-0) state data replication component, [48](#page-47-0) status messages, [69](#page-68-0) stopping replication, [65](#page-64-0) switchover failure conditions, [80](#page-79-2) recovering from, [81](#page-80-1) switchover failure recovering from, [80](#page-79-3)

# **T**

takeover failback-switchover, [72](#page-71-0) failback-takeover, [75](#page-74-0)

## **V**

validating data replication component properties, [47](#page-46-0)

# **Z**

ZFS

configuring a highly available local file system, [20](#page-19-0) ZFS highly available local file systems requirements, [20](#page-19-1)

92 Oracle Solaris Cluster Data Replication Guide for Hitachi TrueCopy and Universal Replicator • June 2019